# **Tektronix**

*Digitání osciloskopy řady 200* 

**Uživatelská příručka** 

**Záruční podmínky (TDS 210 a TDS 220 Číslicové osciloskopy)** 

Společnost Tektronix zaručuje, že výrobek nebude vykazovat žádné poruchy způsobené materiálem nebo dopravou po dobu tří (3) let od data dodání. Jestliže se na výrobku během této záruční doby objeví závada, společnost Tektronix provede podle uvážení buď bezplatnou opravu nebo výměnu.

Jestliže chcete požádat o opravu nebo chcete získat opis úplného záručního listu, kontaktujte prosím nejbližší prodejnu nebo servis společnost Tektronix.

**Záruka je poskytována společností Tektronix s ohledem na tento výrobek místo dalších záruk vyjádřených jinak, nebo zahrnutých jinde. Společnost Tektornix se zříká všech jinak formulovaných obchodních zakázek nebo záruk, hodících se pro jiné případy. Společnost Tektronix nebere zodpovědnost za jakákoli nepřímá, zvláštní, nahodilá nebo nepravděpodobná poškození.** 

#### **Záruční podmínky (Sonda P6112)**

Společnost Tektronix zaručuje, že výrobek nebude vykazovat žádné poruchy způsobené materiálem nebo dopravou po dobu jednoho (1) roku od data dodání. Jestliže se na výrobku během této doby objeví závada, společnost Tektronix provede podle uvážení buď bezplatnou opravu nebo výměnu.

Jestliže chcete požádat o opravu nebo chcete získat opis úplného záručního listu, kontaktujte, prosím, nejbližší servis společnosti Tektronix.

**Záruka je poskytována společností Tektronix s ohledem na tento výrobek místo dalších záruk vyjádřených jinak, nebo zahrnutých jinde. Společnost Tektronix se zříká všech záruk, hodících se pro jiné případy. Společnost Tektronix nebude zodpovědná za jakákoli nepřímá, zvláštní, nahodilá nebo nepravděpodobná poškození.** 

# Obsah

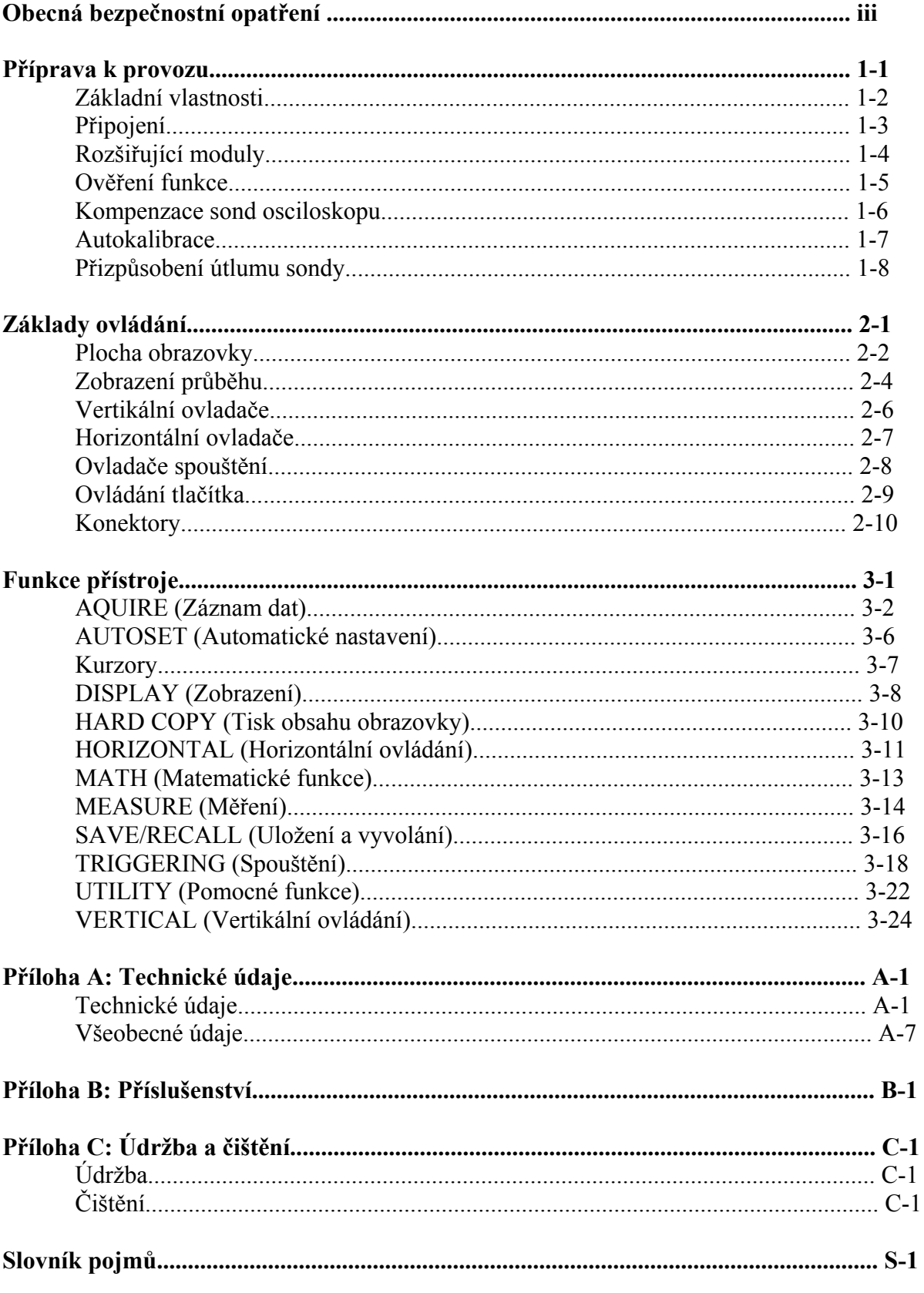

# *Obecná bezpečnostní opatření*

Následující přehled bezpečnostních opatření slouží k zamezení úrazu a zničení přístroje, nebo jiného připojeného zařízení.

*Servis by měla vykonávat pouze kvalifikovaná osoba.* 

### *Opatření proti úrazu*

**Používejte pouze nepoškozené síťové kabely.** Aby nedošlo k požáru, používejte pouze kabely doporučené k tomuto výrobku.

**Připojujte a odpojujte správně.** Nepřipojujte ani neodpojujte sondy nebo přívodní kabely, pokud jsou připojeny ke zdroji elektrického napětí.

**Výrobek uzemněte.** Tento výrobek je uzemněn přes uzemňovací vodič napájecího kabelu. Pro zamezení úrazu elektrickým proudem, musí být uzemňovací vodič spojen s zemí. Předtím, než připojíte vstupní nebo výstupní svorky výrobku, přesvědčete se o správném uzemnění.

**Prohlédněte si všechny označení na přístroji.** Aby nedošlo k úrazu elektrickým proudem nebo k požáru, překontrolujte všechny technické údaje a označení na výrobku. Předtím, než k výrobku připojíte další součásti, nahlédněte do příručky výrobku, kde se dozvíte další technické informace.

**Nepoužívejte přístroj bez krytů.** Nepoužívejte tento výrobek bez krytů nebo panelů.

**Používejte vhodné pojistky.** Používejte pouze typ pojistek určených pro tento výrobek.

**Vyhněte se nechráněným obvodům.** Nedotýkejte se nechráněných spojů a součástí, pokud jsou pod proudem.

**Nepoužívejte přístroj, který vykazuje chybu.** Jestliže máte podezření, že přístroj nepracuje správně, odešlete jej k prohlídce specializovaném servisu.

**Provádějte řádné větrání.** Při instalaci přístroje je nutno zabezpečit správné větrání.

**Nepoužívejte přístroj ve vlhku a mokru.** 

**Nepoužívejte přístroj ve výbušném prostředí.** 

**Udržujte výrobek v suchu a čistotě.** 

### *Bezpečnostní označení a symboly*

V této příručce se mohou vyskytovat tato označení:

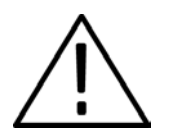

*Výstraha: Výstraha označuje podmínky nebo činnost, které mohou způsobit úraz nebo ztrátu života.* 

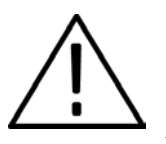

*Upozornění: Upozornění označuje podmínky nebo činnost, které mohou způsobit zničení nebo poškození přístroje.* 

### *Označení na přístroji*

Na přístroji se mohou vyskytovat tato označení:

- **NEBEZPEČÍ (DANGER)** označuje možnost okamžitého úrazu.
- **VÝSTRAHA (WARNING)** označuje možnost úrazu, který nemusí nastat okamžitě
- **UPOZORNĚNÍ (CAUTION)** označuje možnost poškození přístroje.

### *Symboly na přístroji*

Na přístroji se mohou objevit tyto symboly:

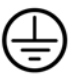

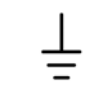

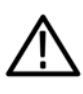

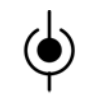

Ochranná zem (Zemnící svorka)

Měřící zem

**UPOZORNĚNÍ** viz příručka

Měřící svorka

# *Příprava k provozu*

Číslicové osciloskopy TDS 210 a TDS 220 jsou malé, lehké dvoukanálové osciloskopy ve stolním provedení.

Tato kapitola obsahuje mimo základní vlastnosti následující témata:

- Jak připojit zařízení
- Jak přidat další funkce
- Jak provést rychlé ověření funkce
- Jak provést kompenzaci sond
- Jak spustit autokalibrační program
- Jak přizpůsobit dělič sondy

### *Základní vlastnosti*

- Frekvenční rozsah 100 MHz (TDS 220) nebo 60 MHz (TDS 210) s volitelným omezením šířky pásma 20 MHz
- Vzorkovací rychlost 1 GS/s a délka záznamu 2500 vzorků pro každý kanál
- Kurzory s možností odečtu hodnoty a pět automatických měření
- Vysoce kontrastní LCD displej s vysokým rozlišením, teplotní kompenzací a vypínatelným osvětlením
- Uložení průběhů a detekce špiček
- Číslicový osciloskop pracující v reálném čase (nejméně desetinásobné převzorkování)
- Dvojitá časová základna
- Možnost spouštění TV signálem
- Snadná instalace rozhraní RS-232, GP-IB a CEntronix pomocí modulů
- Různý dostvit displeje
- Uživatelské menu s možností volby deseti jazyků

### *Připojení*

#### *Síťový kabel*

Používejte pouze síťový kabel doporučený k tomuto osciloskopu. Přístroj připojujte ke zdroji s rozsahem napětí 85 – 275 Vstř a kmitočtu 47 – 63 Hz. Doporučené síťové kabely najdete na str. B-2.

Proti vytržení síťového kabelu z osciloskopu, používejte průchodku na zadní straně.

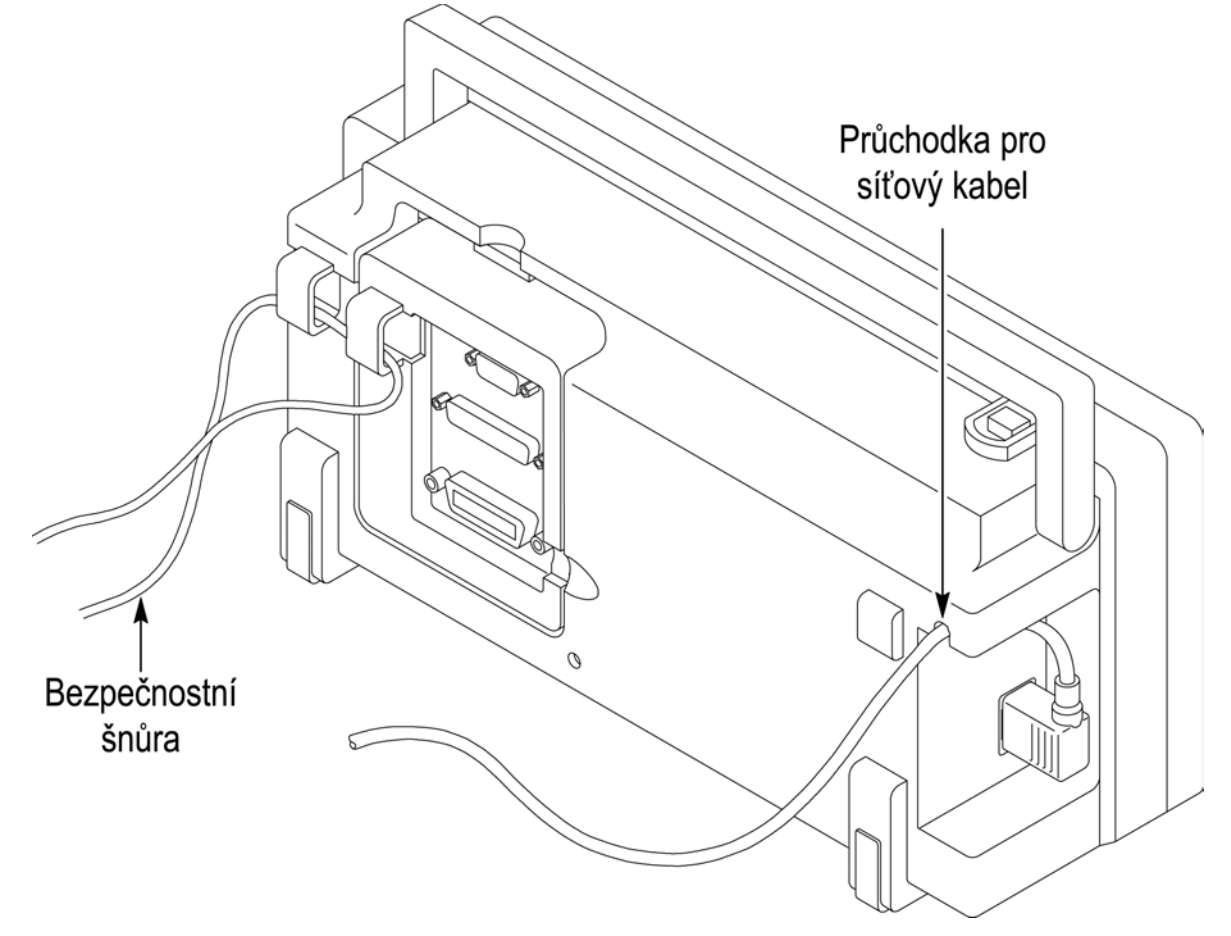

#### *Bezpečnostní šňůra*

Proti vypadnutí vloženého modulu používejte přiloženou bezpečnostní šňůru.

### *Rozšiřující moduly*

Vlastnosti osciloskopu je možno zlepšit vložením rozšiřujícího modulu. Informace o těchto modulech získáte na str. B-1.

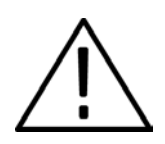

#### *Výstraha:*

*Rozšiřující modul nebo součástky v osciloskopu mohou být zničeny elektrostatickým napětím. Nemanipulujte s přístrojem při nezakrytém konektoru pro připojení rozšiřujícího modulu.* 

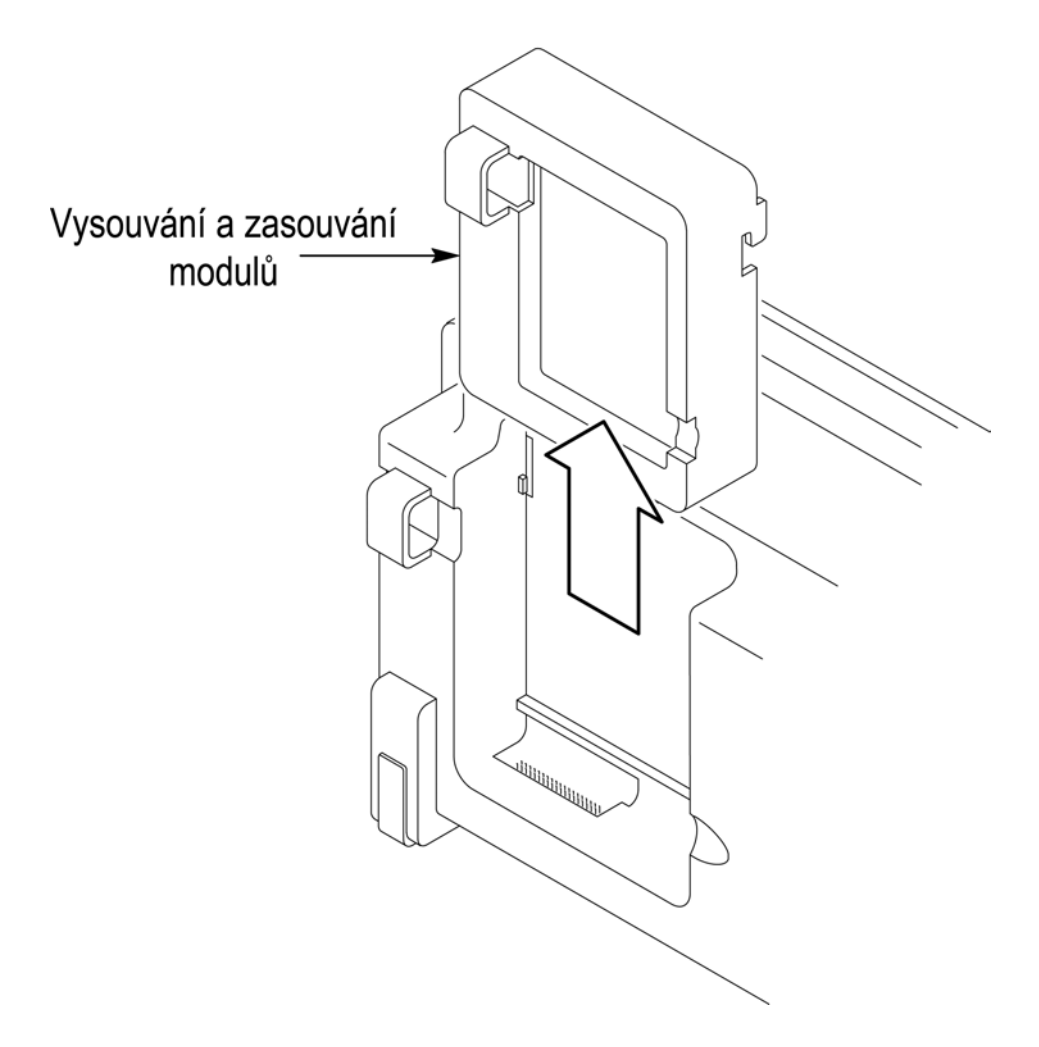

### *Ověření funkce*

Provedením následujícího postupu je možno se přesvědčit o správné funkci přístroje.

#### 1. Zapněte přístroj

 Počkejte na informaci o ukončení všech testů (PASSED).

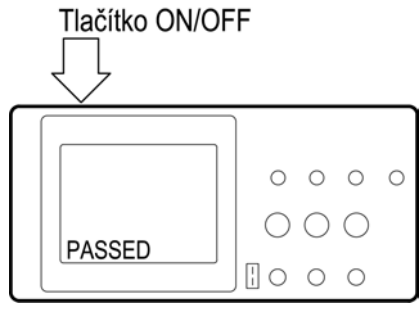

#### PROBE COMP

2. Připojte osciloskopickou sondu ke vstupu kanálu 1. Připevněte špičku sondy a referenční vodič ke konektoru PROBE COMP.

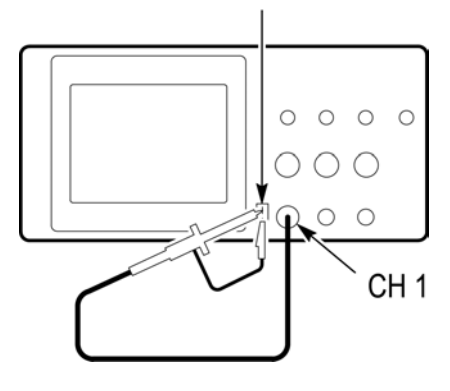

**AUTOSET** 

3. Stiskněte tlačítko **AUTOSET**. Po několika vteřinách by se měl na displeji objevit obdélníkový průběh (přibližně 5 V a 1 kHz).

Kroky 2 a 3 zopakujte pro kanál 2.

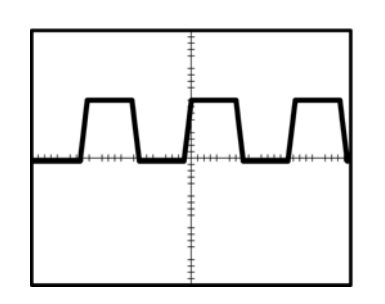

### *Kompenzace sond osciloskopu*

Toto nastavení je nutné pro přizpůsobení sondy na vstup, ke kterému bude připojena. Kompenzace by měla být provedena pokaždé, když je sonda ke vstupu připojena poprvé.

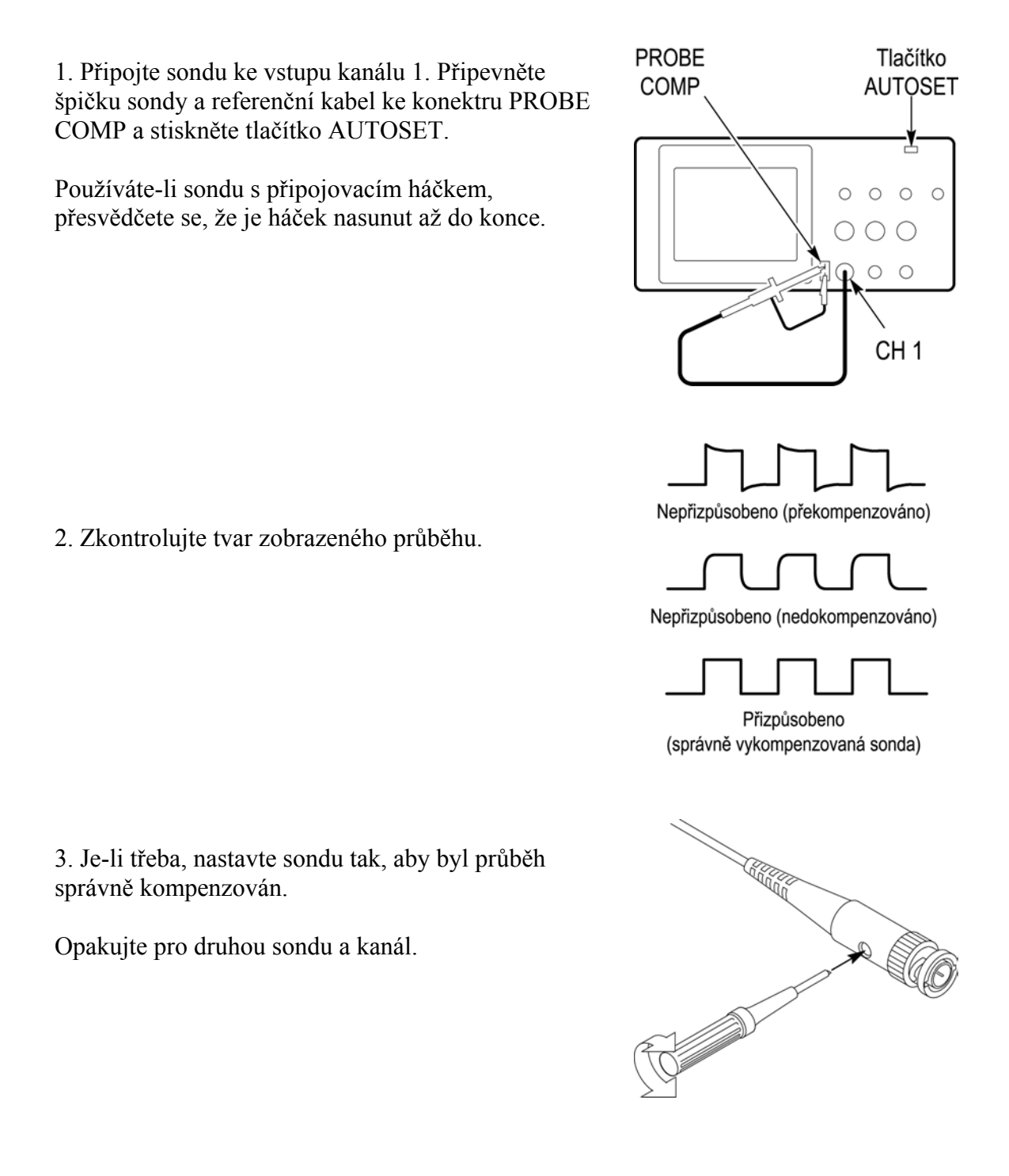

### *Autokalibrace*

Tato funkce umožňuje rychle optimalizovat signálovou cestu pro dosažení maximální přesnosti měření. Funkci můžete zařadit kdykoliv, ale měla by být provedena vždy při změně okolní teploty o 5°C, nebo více.

Při autokalibraci odpojte od vstupů sondy nebo kabely. Pak stiskněte tlačítko **UTILITY** a zvolte funkci Do Self Cal.

### *Přizpůsobení útlumu sondy*

Osciloskopické sondy mají různý útlum, který má vliv na vertikální měřítko zobrazeného průběhu.

Změnit (nebo zkontrolovat) útlum sondy je možno stiskem tlačítka **VERTICAL MENU** (pro kanál který používáte) a následným nastavením vhodného útlumu.

Toto nastavení zůstává až do té doby, dokud není opět změněno.

# *Základy ovládání*

Přední panel je rozdělen do funkčních oblastí, které usnadňují vyhledávání a používání.

V této části se seznámíte se zběžným přehledem ovladačů a informací, zobrazených na obrazovce.

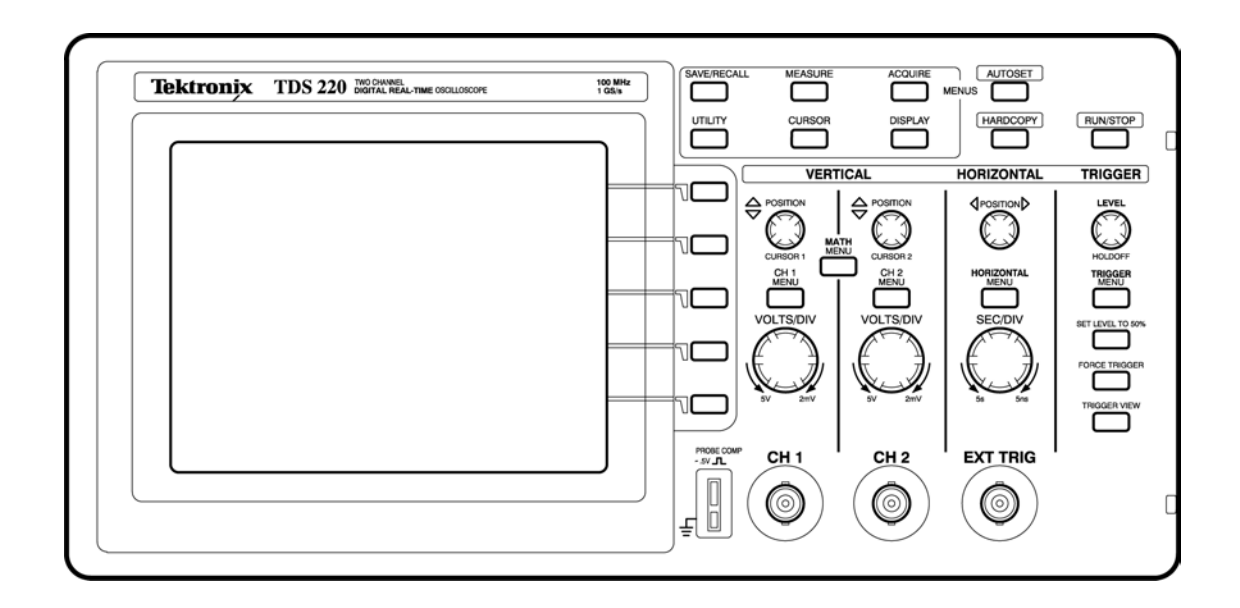

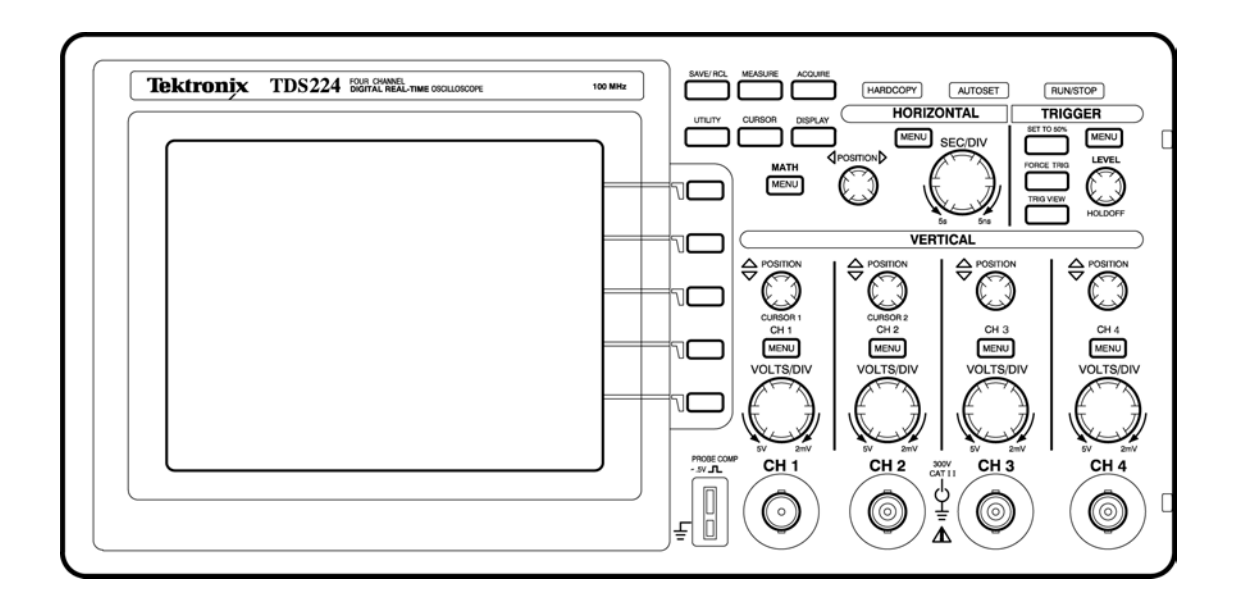

### *Plocha obrazovky*

Mimo průběhu, je na obrazovce zobrazena ještě celá řada údajů o průběhu a nastavení přístroje.

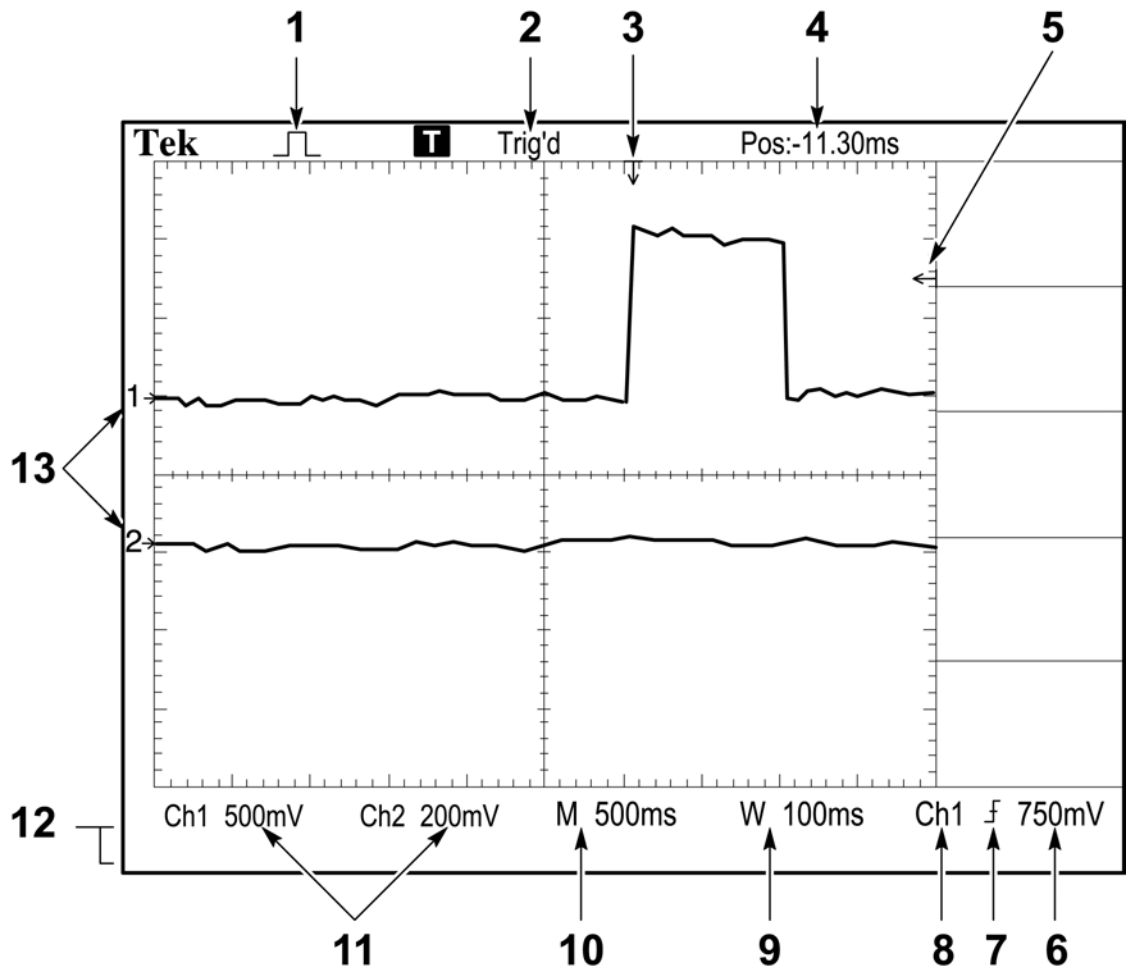

1. Ikona ukazuje režim záznamu.

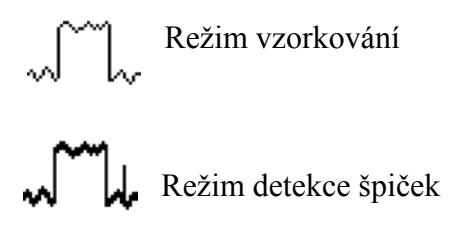

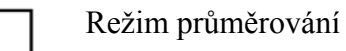

2. Způsob spouštění se zobrazí, pokud existuje odpovídající spouštěcí zdroj nebo pokud je zastaven záznam.

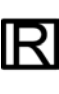

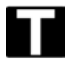

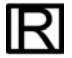

 $\mathcal{L}_{\mathcal{A}}$ 

3. Značka ukazuje umístění spouštěcího bodu. Indikuje také horizontální pozici skutečně nastavenou ovladačem **HORIZONTAL POSITION**.

4. Tato informace ukazuje rozdíl (okamžitý) mezi středem měřící mřížky a spouštěcím bodem. Střed obrazovky odpovídá nule.

- 5. Značka ukazuje spouštěcí úroveň.
- 6. Údaj ukazuje číselnou hodnotu spouštěcí úrovně.
- 7. Ikona ukazuje zvolenou hranu pro spouštění.

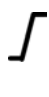

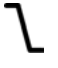

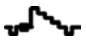

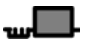

- 8. Údaj ukazuje spouštěcí zdroj, použitý ke spouštění.
- 9. Údaj ukazuje časovou základnu v prostoru nastaveného okna.
- 10. Údaj ukazuje nastavení hlavní časové základny.
- 11. Údaj ukazuje vertikální nastavení jednotlivých kanálů.
- 12. Tato oblast obrazovky ukazuje okamžitá přímá sdělení.

13. Tyto značky na obrazovce ukazuje nulové referenční body zobrazených průběhů. Nezobrazený kanál není označen značkou.

### *Zobrazení průběhu*

Zobrazení průběhu je závislé na nastavení přístroje. Jestliže je průběh zobrazen, je možno na něm provádět měření. Způsob zobrazení poskytuje důležité informace o průběhu.

V závislosti na typu, je možno průběhy zobrazit ve třech různých stylech: černém, šedím a přerušovaném.

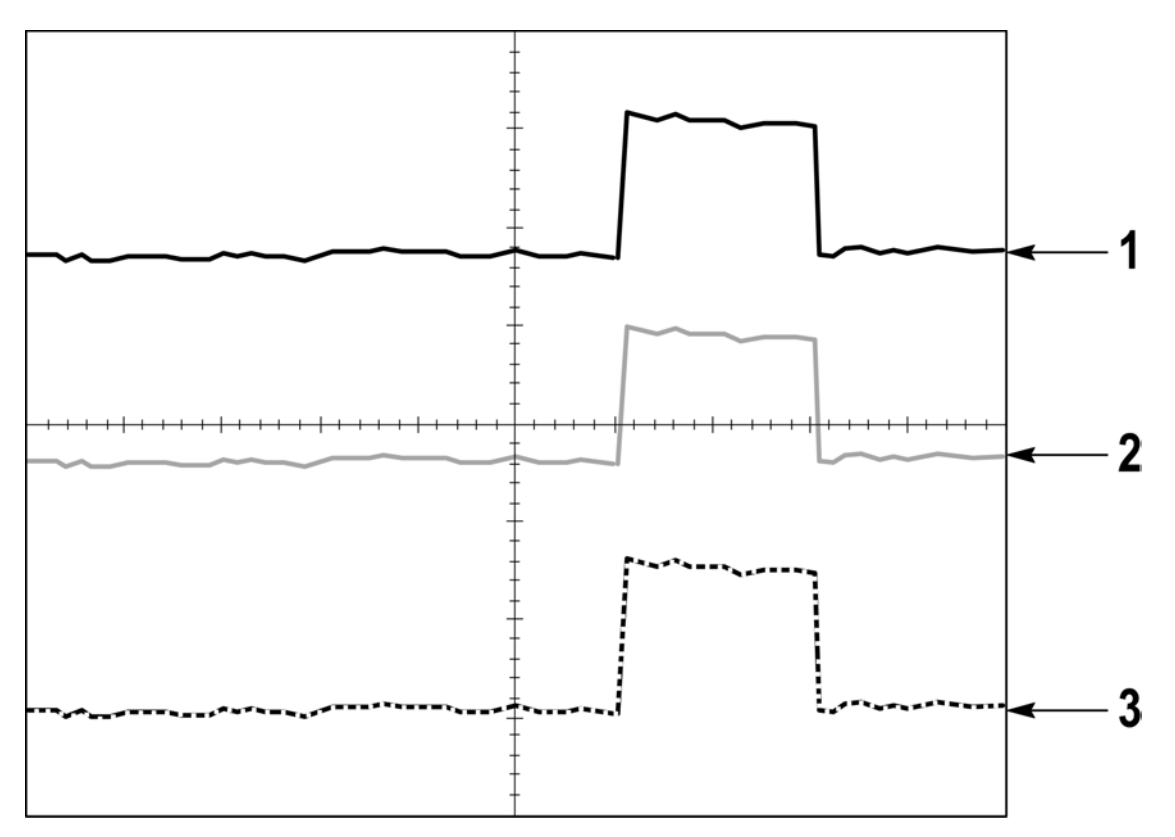

1. Černý průběh označuje trvalé zobrazení průběhu. Když je záznam zastaven, průběh zůstane černý, pokud není změněn žádný ovladač, který ovládá nastavení zobrazení. Změny nastavení vertikálních a horizontálních ovladačů, jsou možné pouze na zastavených průbězích.

2. Referenční průběhy a průběhy s nastaveným dosvitem jsou zobrazeny šedě.

3. Přerušovaná čára naznačuje, že zobrazení průběhu neodpovídá nastavení. To je způsobeno zastavením záznamu a poté změnou nastavení ovladače, kterým zobrazený průběh přístroj nedokáže správně modifikovat. Například, změny ovladačů spouštění na zastaveném průběhu způsobí jeho přerušované zobrazení.

#### *Vertikální ovladače*

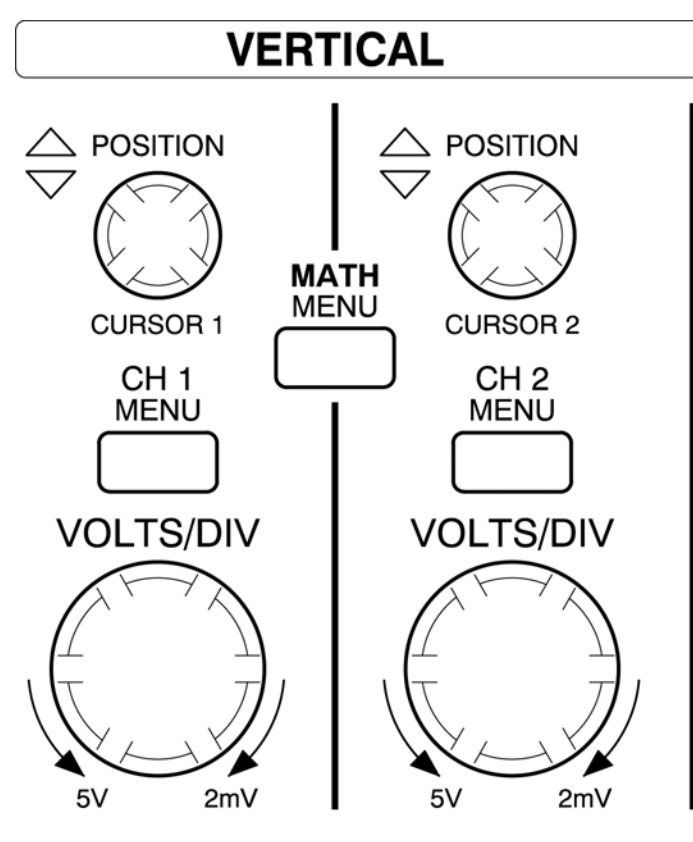

# TDS210 and TDS220

#### **CH 1 a CURSOR 1 POSITION**

Nastavuje vertikální zobrazení kanálu 1 nebo polohu kurzoru 1.

#### **CH 2 a CURSOR 2 POSITION**

Nastavuje vertikální zobrazení kanálu 2 nebo polohu kurzoru 2.

#### **MATH MENU**

Zobrazuje nabídku matematických operací.)

#### **CH 1 a CH 2 MENU**

Zobrazuje položky z nabídky kanálových vstupů a zapíná a vypíná zobrazení kanálu stisknutím tlačítka.

#### **VOLTS/DIV (CH1 a CH 2)**

Nastavuje kalibrovanou velikost zobrazení.

### *Horizontální ovladače*

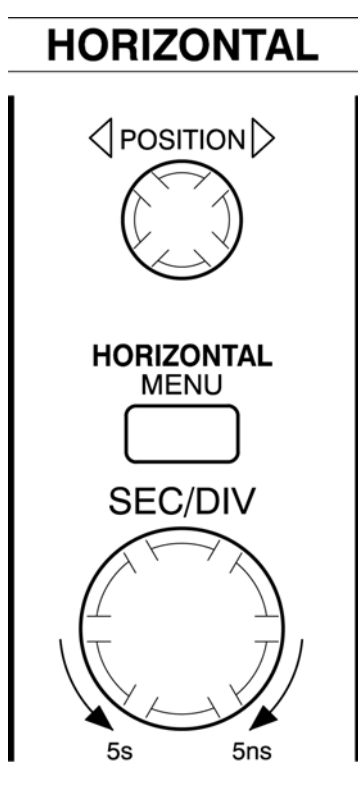

# **TDS210 or TDS220**

#### **POSITION**

Upravuje horizontální polohu všech kanálů

#### **HORIZONTAL MENU**

Zobrazuje horizontální nabídku.

#### **SEC/DIV**

Nastavuje hlavní časovou základnu a časovou základnu prostoru okna. Bližší informace o vytváření a používání okna (str. 3-10)

#### *Ovladače spouštění*

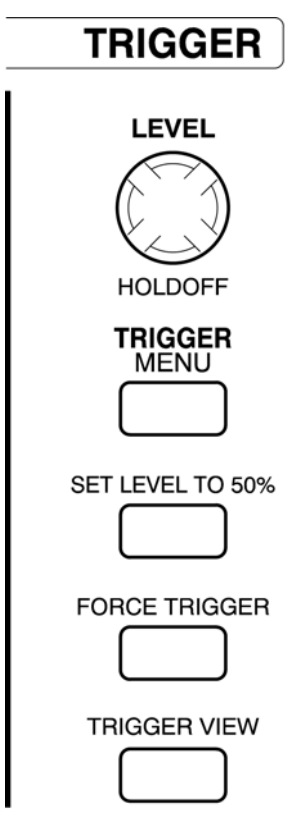

### **TDS210 or TDS 220**

#### **LEVEL a HOLDOFF**

Tento ovladač má dvojí účel, který je definován v systému Horizontální nabídka (Horizontal Menu).

Jako ovladač úrovně spouštění nastavuje spouštěcí úroveň, takže signál ji musí protínat, aby byl spuštěn záznam. Jako ovladač pozastavení, nastavuje dobu po kterou nejsou přijímány spouštěcí příkazy. Bližší informace na str. 3-10.

#### **TRIGGER MENU**

Zobrazuje spouštěcí nabídku.

#### **SET LEVEL TO 50 %**

Spouštěcí úroveň je nastavena na 50 % úrovně signálu.

#### **FORCE TRIGGER**

Spouští záznam bez ohledu na příslušný spouštěcí signál.

#### **TRIGGER VIEW**

Jestliže stisknete a podržíte tlačítko TRIGGER VIEW, zobrazí se spouštěcí průběh v synchronizovaném kanále.

### *Ovládací tlačítka*

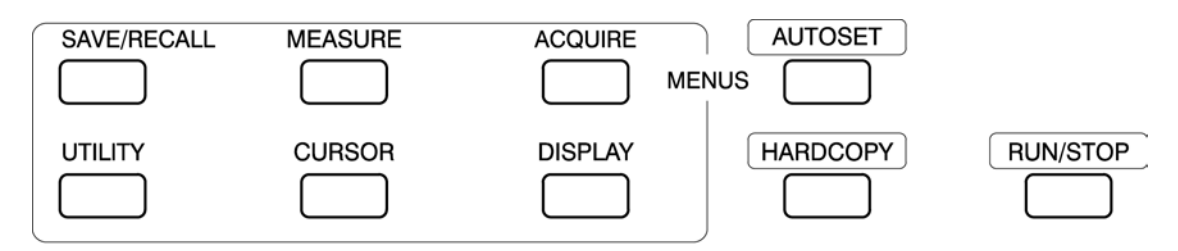

#### **TDS 210 and TDS 220**

#### **SAVE/RECALL**

Zobrazuje nabídku pro uložení/vyvolání nastavení a průběhů.

#### **MEASURE**

Zobrazuje nabídku automatického měření.

#### **ACQUIRE**

Zobrazuje nabídku režimů záznamu.

#### **DISPLAY**

Zobrazuje nabídku typů zobrazení.

#### **CURSOR**

Zobrazuje kurzorovou nabídku. Pokud je zobrazena tato nabídka, je možno pomocí ovladačů **VERTICAL POSITION** upravovat polohu kurzorů. Kurzory zůstávají zobrazeny (i když osciloskop vypnete) i poté, co opustíte nabídku, ale nelze je už dále měnit.

#### **UTILITY**

Zobrazuje nabídky pomocných funkcí.

#### **AUTOSET**

Automaticky nastavuje parametry přístroje, čímž vytváří optimální zobrazení vstupního signálu.

#### **HARDCOPY**

Spouští tisk. V tomto případě se vyžaduje modul rozhraní Centronics nebo RS-232 *(Příloha B: Příslušenství).* 

#### **RUN/STOP**

Spouští a zastavuje záznam.

### *Konektory*

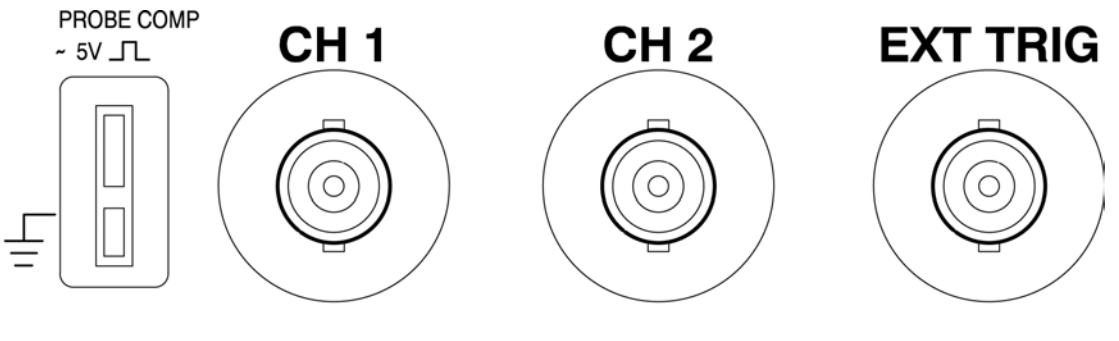

# **TDS 210 and TDS 220**

#### **PROBE COMP**

Výstup referenční úrovně pro nastavení sondy. Použijte v případě, že chcete elektricky přizpůsobit sondu vstupnímu obvodu (str. 1-6)

#### **CH 1 a CH 2**

Vstupní konektory pro zobrazení průběhu.

#### **EXT TRIG**

Vstupní konektor pro vnější spouštěcí zdroj. Pokud chcete zvolit spouštěcí zdroj, použijte nabídku spouštění.

# *Funkce přístroje*

Tato kapitola pojednává o nabídkách a podrobnostech, souvisejících s jednotlivými tlačítky předního panelu.

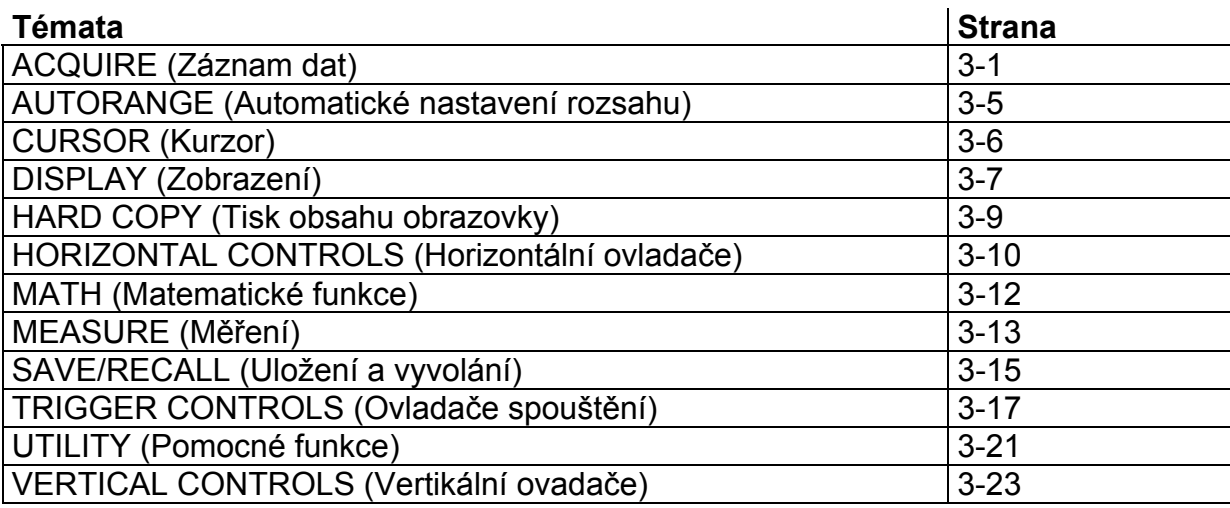

### *AQUIRE (Záznam dat)*

Pokud chcete nastavit parametry záznamu, stiskněte tlačítko **AQUIRE**.

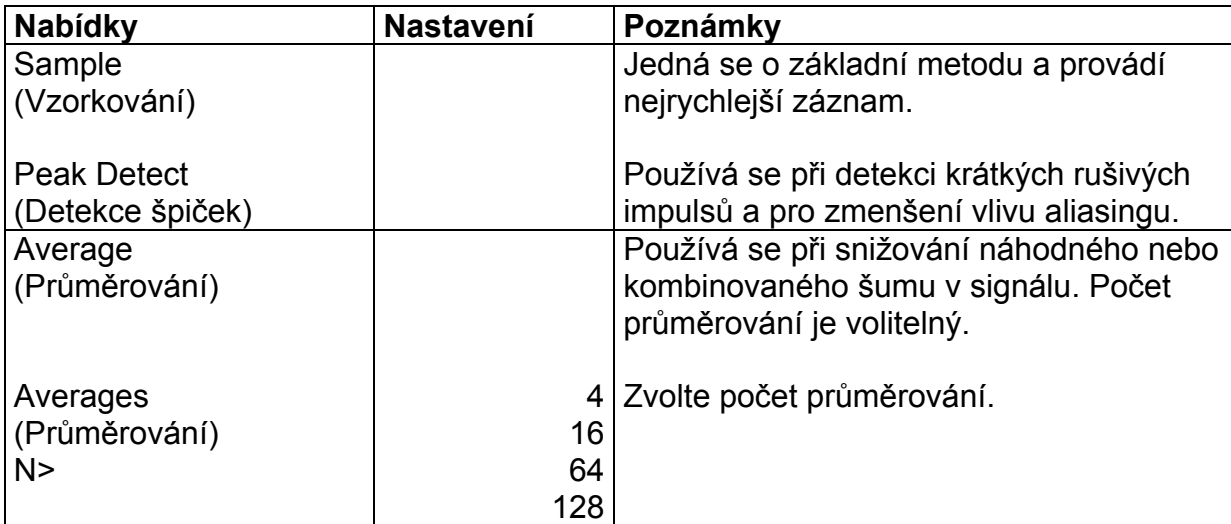

#### *Důležité poznámky*

Jestliže sledujete signál obdélníkového průběhu se šumem, který obsahuje úzké rušivé impulsy, pak se zobrazený průběh bude měnit v závislosti na zvoleném režimu záznamu.

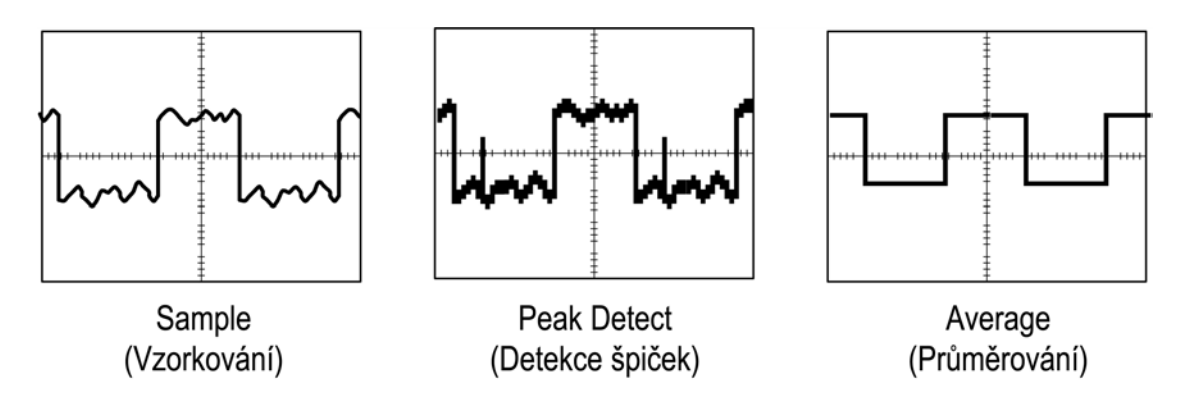

Na následujících dvou stranách se seznámíte s popisem každého z typů záznamových režimů a s jejich rozdíly.

#### **Sample (Vzorkování)**

Záznamový režim Sample použijte v případě, kdy chcete zaznamenat 2500 bodů a zobrazit je v nastavení SEC/DIV. Režim Sample je základní metoda.

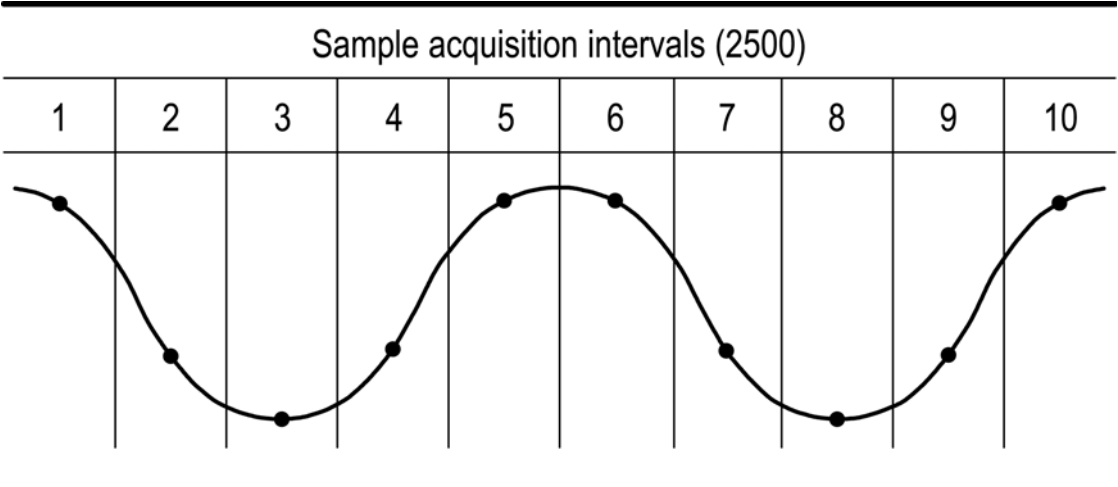

• Vzorky (Sample points)

Režim Sample zaznamenává v každém intervalu jediný vzorek.

Maximální vzorkovací rychlost je 1 GS/s. V několika málo nastaveních SEC/DIV není možno zaznamenat 2500 vzorků. V takovém případě vytvoří signálový procesor mezi vzorky další vzorky tak, aby jejich celkový počet byl 2500.

#### **Peak Detect (Detekce špiček)**

Režim PEAK DETECT se používá pro omezení vlivu aliasingu. Tento režim je rovněž možno použít pro detekci úzkých impulsů. Nejužší impulsy, které je možné zaznamenat mají šířku 10ns.

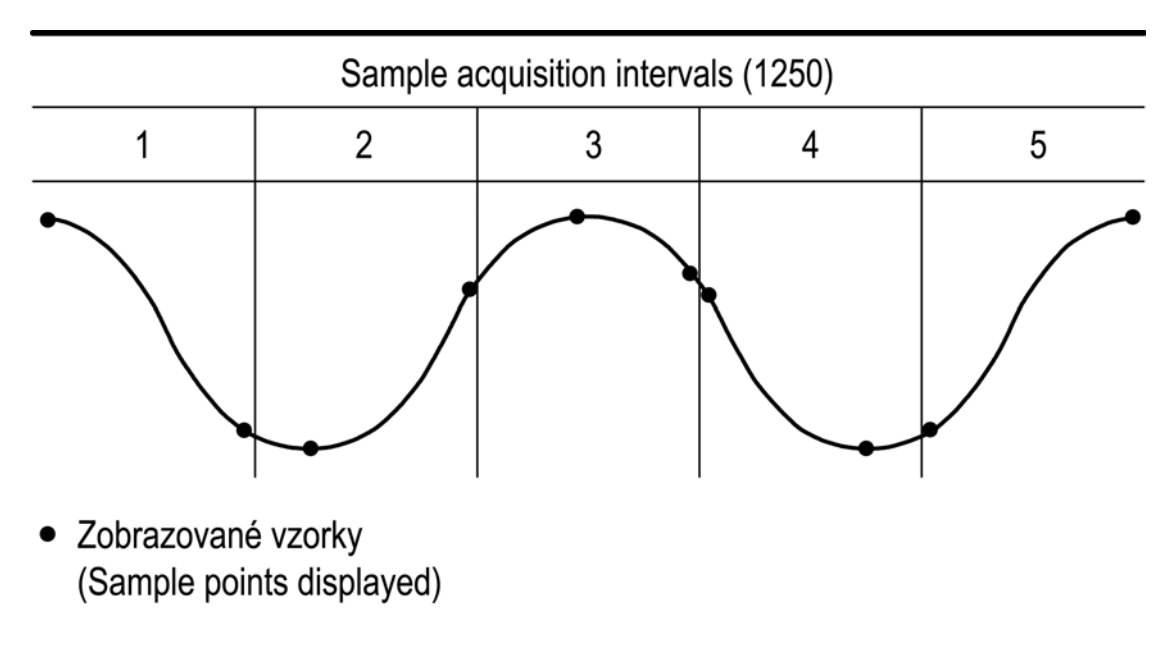

Režim PEAK DETECT zobrazuje v každém intervalu nejvyšší a nejnižší zaznamenané napětí.

Režim PEAK DETECT je možno použít pouze v nastaveních SEC/DIV 5 ms/dílek nebo pomalejší. Při nastavení 2,5 ms/dílek nebo rychlejší se přístroj automaticky přepne do režimu **SAMPLE** 

#### **AVERAGE (Průměrování)**

Pokud chcete snížit náhodní nebo nekorelovaný šum v signálu, který chcete zobrazit, použijte záznamový režim AVERAGE. Data se zaznamenají v režimu vzorkování a pak je zvolený počet průběhů zprůměrován.

Jestliže zvolíte režim průměrování, je třeba nastavit počet záznamů.

#### **SCAN MODE DISPLAY (Zobrazení v režimu snímání)**

Jestliže je časová základna nastavena na hodnotu 100 ms/dílek nebo pomalejší a spouštěcí režim je AUTO, pak se přístroj nastaví do režimu snímání. V tomto režimu se zobrazení průběhu aktualizuje z leva do prava a neobjevuje se horizontální pozice nebo ovládání spouštění průběhu.

#### **Zastavení záznamu**

Pokud je záznam spuštěn, pak se zobrazuje okamžitý průběh. Zastavení záznamu způsobí zmrazení průběhu. V obou případech může být průběh pomocí vertikálních nebo horizontálních ovladačů nastaven podle potřeby.

### *AUTOSET (Automatické nastavení)*

Funkce AUTOSET automaticky upravuje nastavení přístroje tak, aby zobrazení signálu bylo optimální.

Stisknutím tlačítka **AUTOSET** se upravuje nebo nastavuje každá položka v následujícím seznamu.

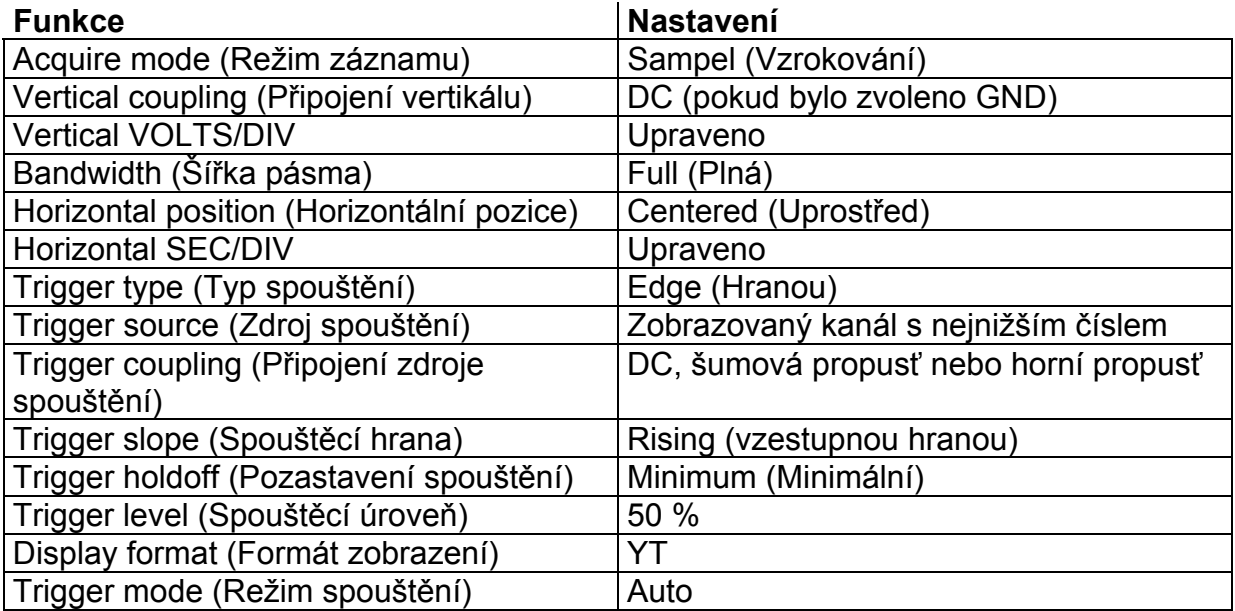

### *Kurzory*

Jestliže chcete zobrazit měřící kurzory a jejich nabídku, stiskněte tlačítko CURSOR.

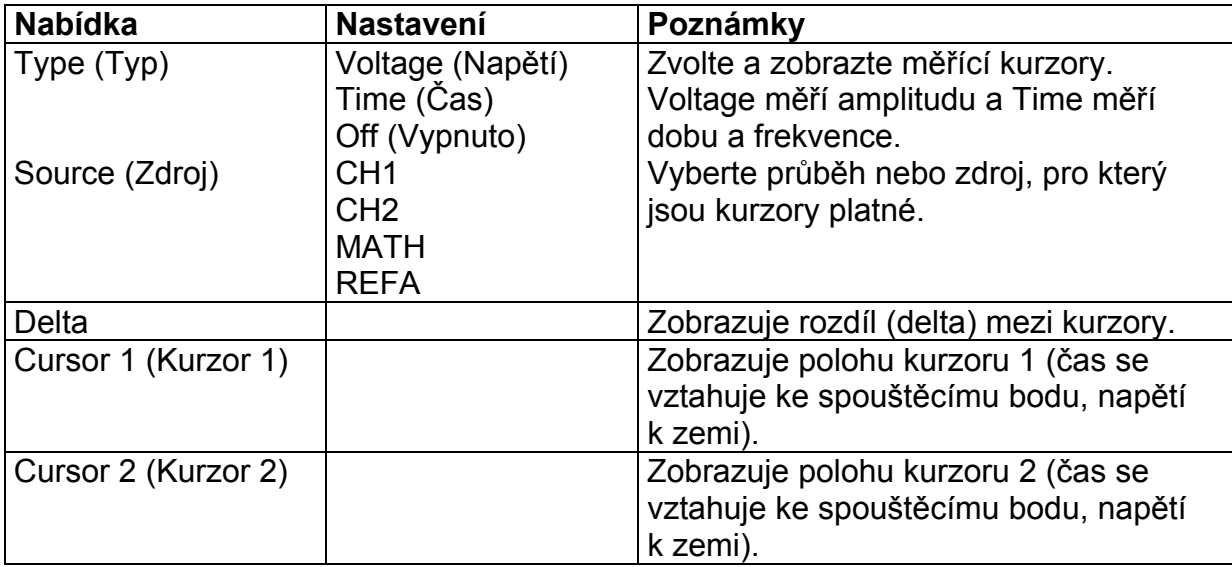

#### *Důležité poznámky*

#### **CURSOR MOVEMENT (Pohyb kurzoru)**

Pokud chcete pohybovat kurzorem 1 a 2, použijte točítka **VERTICAL POSITION**. Kurzory můžete pohybovat pouze v případě, že je zobrazena nabídka Cursor.

Napěťové kurzory

Časové kurzory

### *DISPLAY (Zobrazení)*

Jestliže chcete zvolit způsob zobrazení průběhu a celkově změnit jeho vzhled, stiskněte tlačítko **DISPLAY**.

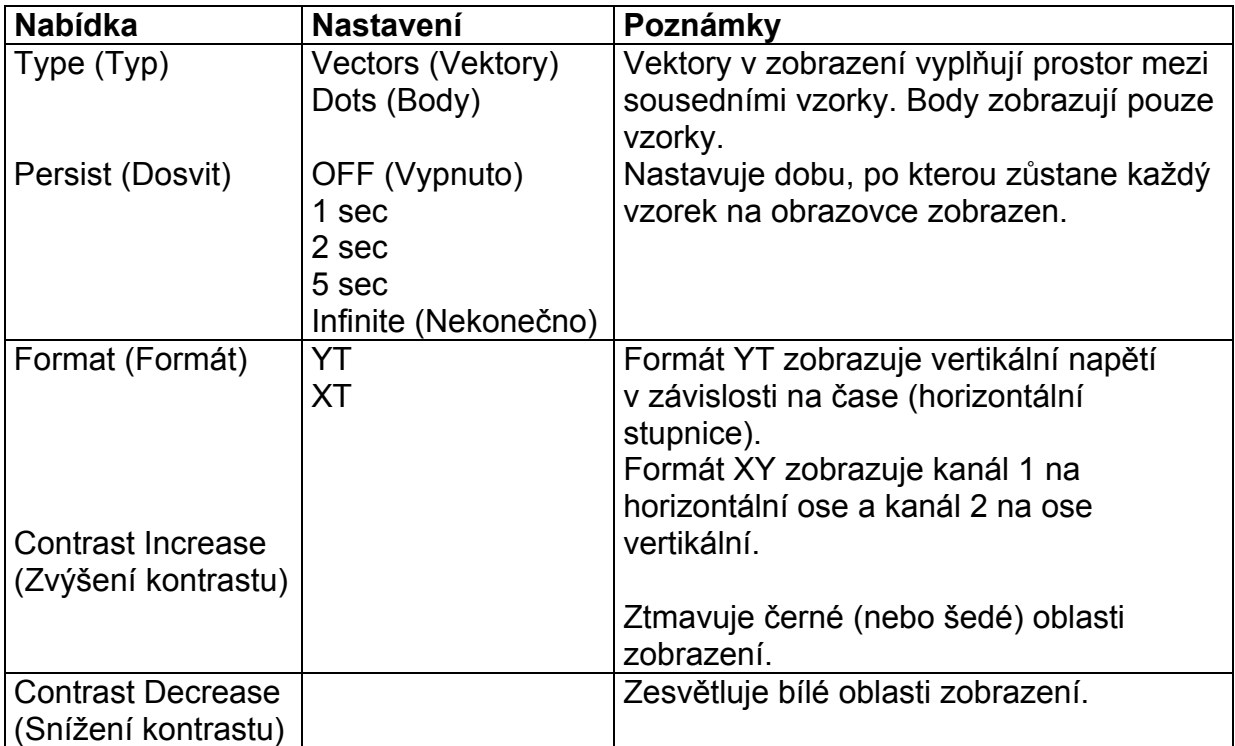

#### **Důležité poznámky**

#### **Persistence (Dosvit)**

Pokud použijete dosvit, pak staré uchované údaje se zobrazí šedě, zatímco nové údaje černě.

Jestliže nastavíte Dosvit na Infinite, pak se body záznamu budou zobrazovat tak dlouho, dokud nezměníte nastavení.

#### **XY FORMAT (Formát XY)**

Jestliže chcete zobrazit kanál 1 na horizontální ose a kanál 2 na ose vertikální, pak zvolte zobrazovací formát XY. Používá se záznamový režim Sample a data jsou v tomto případě zobrazována jako body. Rychlost vzorkování je 1 ms/s.

Ovladače fungují následovně:

- Kanál 1 **VOLTS/DIV** a vertikální ovladač **POSITION** nastavují horizontální stupnici a polohu.
- Kanál 2 **VOLTS/DIV** a vertikální ovladač POSITION pokračují v nastavování vertikální stupnice a polohy.

V zobrazení XY nelze použít:

- Průběhy Ref a Math
- □ Cursors
- Autoset (nastavuje zobrazovací formát opět do YT)
- Ovladače časové základny
- Ovladače spouštění

### *HARD COPY (Tisk obsahu obrazovky)*

Jestliže chcete vytisknout obsah obrazovky, stiskněte tlačítko **HARDCOPY**. Je důležité, aby při tisku byl do přístroje vložen modul s rozhraním Centronicx nebo RS-232 a připojen k tiskárně.

Podrobnosti o propojení a použití modulu naleznete v příručce, která je k modulu dodávána.

Informace o vhodných modulech naleznete v *Příloze B: Příslušenství*.

### *HORIZONTAL (Horizontální ovládání)*

Horizontální ovladače se používají pro změnu časové základny, pozice v horizontálním směru a horizontálního měřítka.

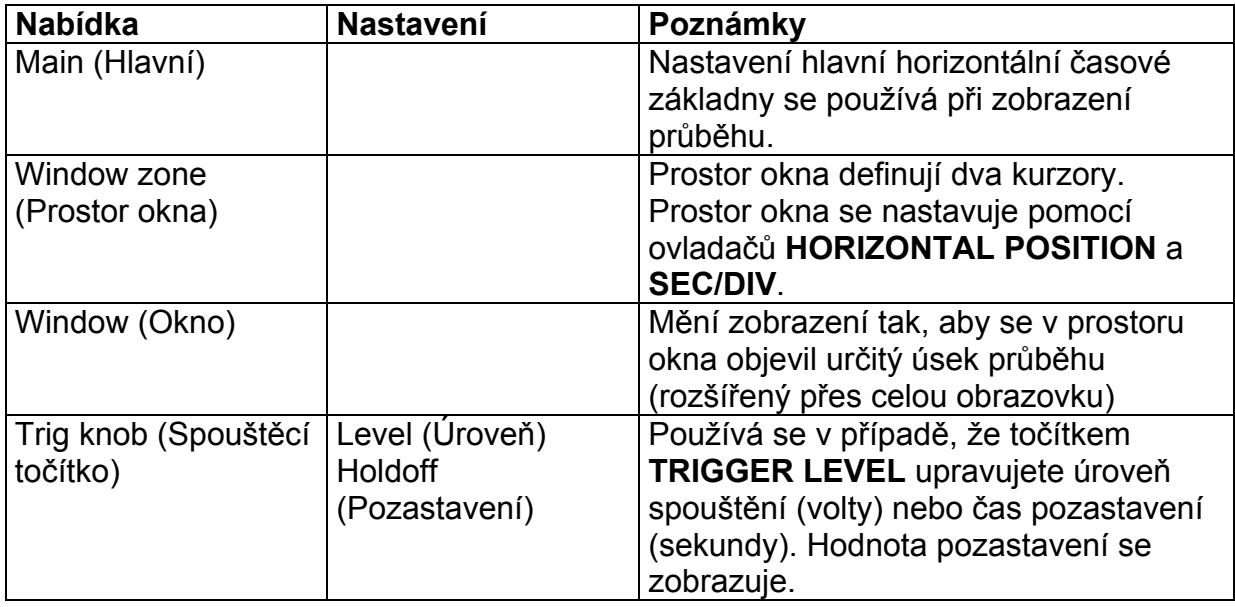

#### *Důležité poznámky*

#### **SEC/DIV (Sekundy/dílek)**

Jestliže je zastaven záznam průběhu (použitím tlačítka **RUN/STOP**), pak ovladač **SEC/DIV** průběh rozšiřuje nebo zmenšuje.

#### **SCAN MODE DISPLAY (Zobrazení v režimu snímání)**

Přístroj přechází do režimu snímání, pokud je ovladač **SEC/DIV** nastaven na 100 ms/dílek nebo pomalejší a spouštěcí režim na AUTO. V tomto režimu aktualizuje průběh zobrazení zleva do prava. V tomto režimu se nevyskytuje žádný spouštěcí nebo horizontální ovladač průběhu.

#### **WINDOW ZONE (Prostor okna)**

Pokud si chcete detailněji prohlédnout určitou část průběhu, použijte funkci Window Zone. Nastavení časové základny okna nemůže být pomalejší než nastavení hlavní časové základny.

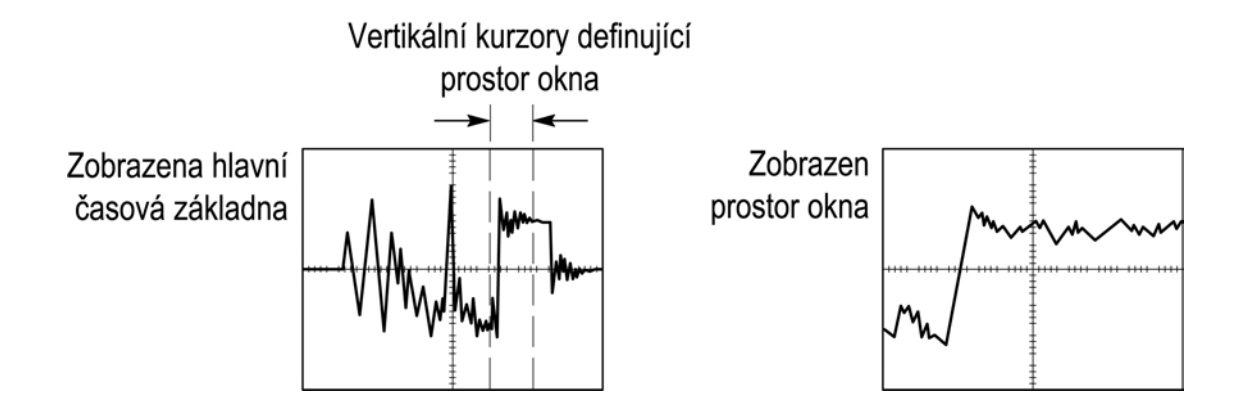

#### **HOLDOFF (Pozastavení)**

Pozastavení použijte v případě, kdy potřebujete stabilizovat zobrazení nepravidelných průběhů.

Funkce Holdoff pracuje následovně. Jakmile přístroj rozezná spouštěcí příkaz, zamezí spouštěcímu systému pokračovat, dokud záznam není kompletní. Spouštěcímu systému je během doby pozastavení znemožněno pokračovat. Pozastavení následuje vždy, když přístroj rozpozná spouštěcí příkaz.

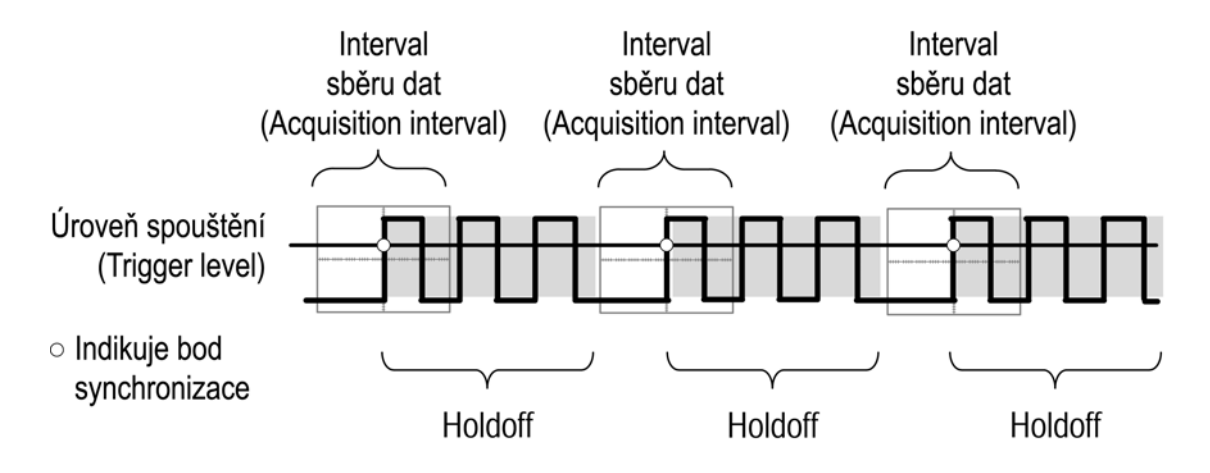

### *MATH (Matematické funkce)*

Jestliže chcete zobrazit matematické operace na průběhu, stiskněte tlačítko **MATH MENU** (Nabídka matematických funkcí). Pokud chcete nabídku odstranit, opětovně stiskněte tlačítko **MATH MENU**. Bližší informace naleznete na straně 3-23 v popisu vertikálního systému.

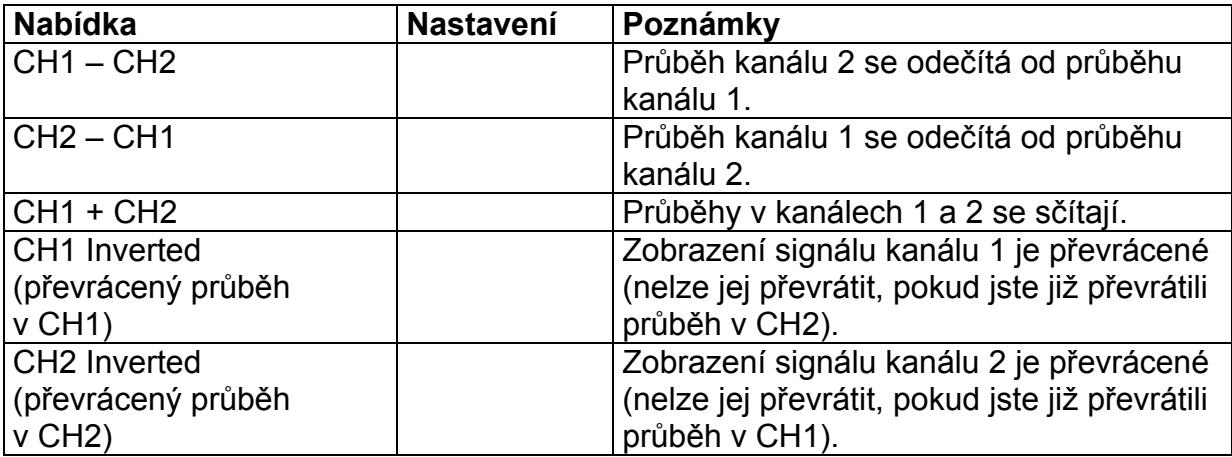

#### **Důležité poznámky**

#### **VOLTS/DIV**

Pokud chcete upravit měřítko v kanálech 1 a 2, použijte ovladače **VOLTS/DIV**.

#### **CHANNEL DISPLAY (Zobrazení kanálu)**

Zobrazení matematického průběhu automaticky odstraňuje průběhy v kanálech použitých pro matematickou operaci. Matematické funkce se vypnou, jestliže se zapne kanál, používaný při této operaci.

#### **MATH OPERATIONS (Matematické operace)**

Povolena je pouze jedna matematická operace. Použití volby odčítání vylučuje potřebu průběh invertovat a poté průběh přičíst.

### *MEASURE (Měření)*

Pokud chcete zařadit automatické měření, stiskněte tlačítko **MEASURE**. Existuje možnost pěti druhů měření a zobrazení čtyř měření současně.

Při zvýraznění funkce Source (Zdroj), je možno určit kanál, ve kterém bude měření prováděno.

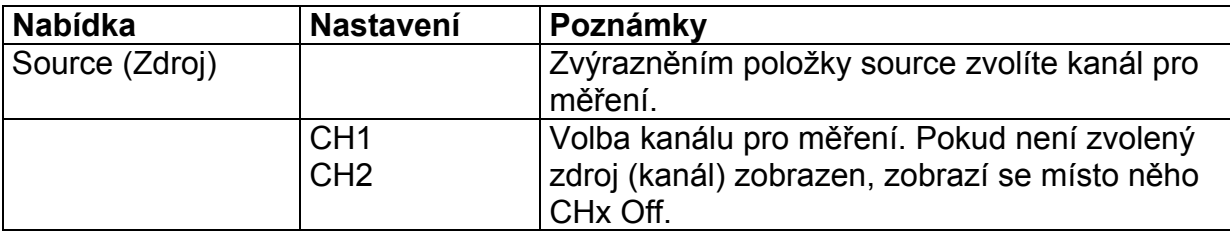

Jestliže je zobrazena nabídka Measure a zvýrazněna položka Type (typ), pak volbou typu měření, určíte strukturu nabídky. Typ měření lze zvolit v každé nabídce.

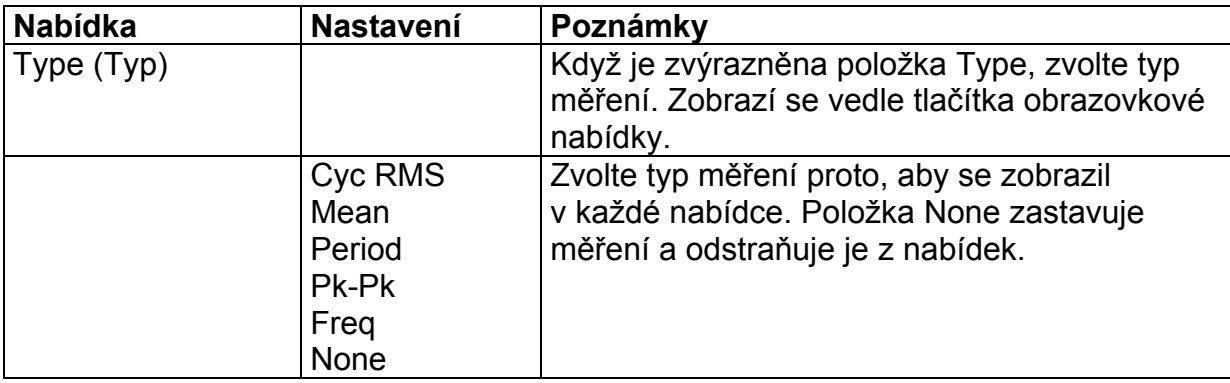

#### *Důležité poznámky*

#### **Výběr měření**

Je možno zobrazit maximálně čtyři automatická měření současně pro jeden průběh (nebo je rozdělit mezi dva průběhy). Aby bylo měření možné, musí být průběh zobrazen.

Automatické měření nemůže být prováděno na referenčním průběhu, na průběhu vytvořeném matematickou operací nebo na průběhu v režimu XY.

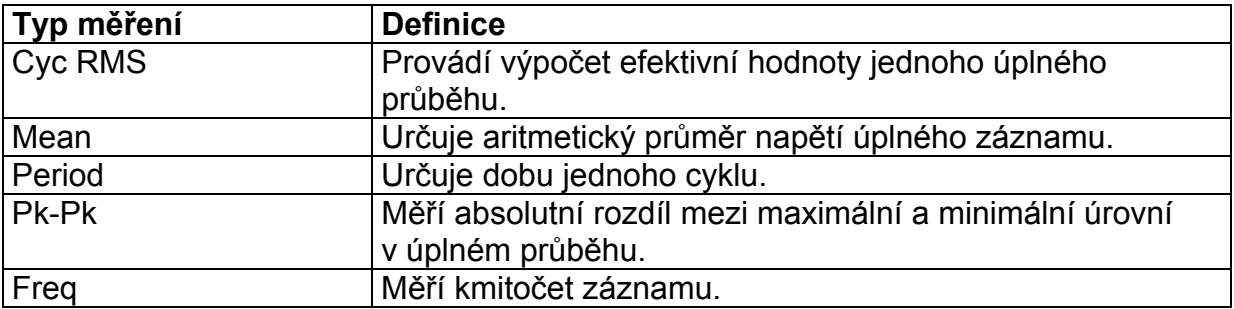

### *SAVE/RECALL (Uložení a vyvolání)*

Stisknutím tlačítka **SAVE/RECALL** je možno uložit nebo vyvolat nastavení přístroje nebo průběhu.

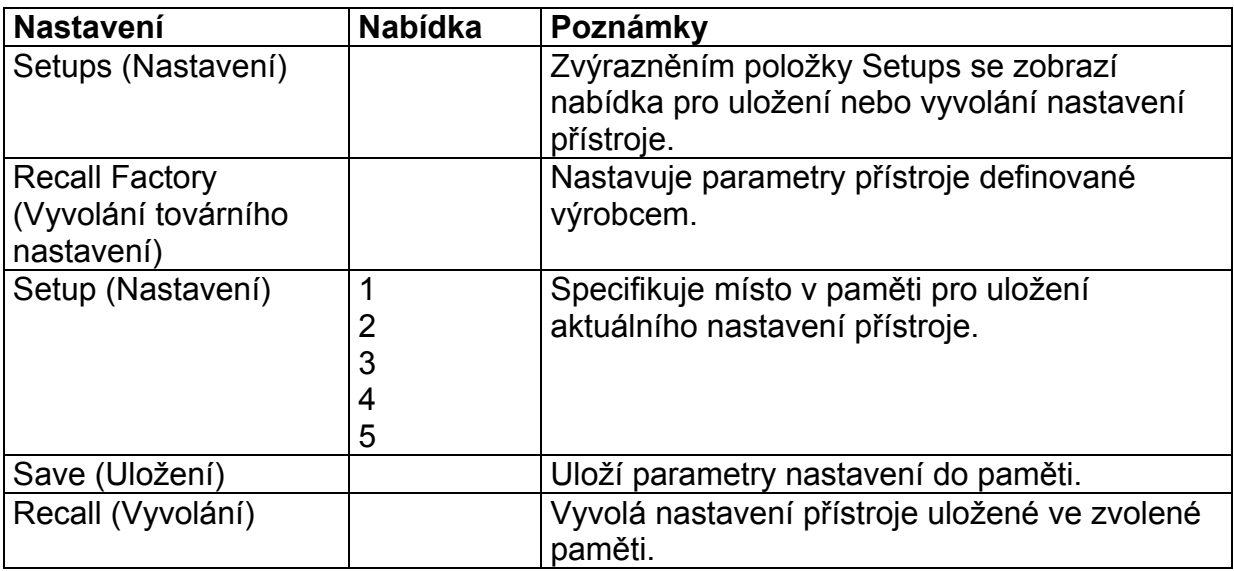

#### *Důležité poznámky*

#### **Uložení a vyvolání nastavení**

Úplné nastavení je uloženo v energeticky nezávislé paměti. Pokud vyvoláte nastavení, bude přístroj nastaven do takového stavu, ve kterém byl v okamžiku jeho uložení. Pokud přístroj zapnete, nastaví se do stavu ve kterém byl v okamžiku vypnutí.

#### **Vyvolání továrního nastavení**

Nastavení definované výrobcem můžete vyvolat výše uvedeným postupem.

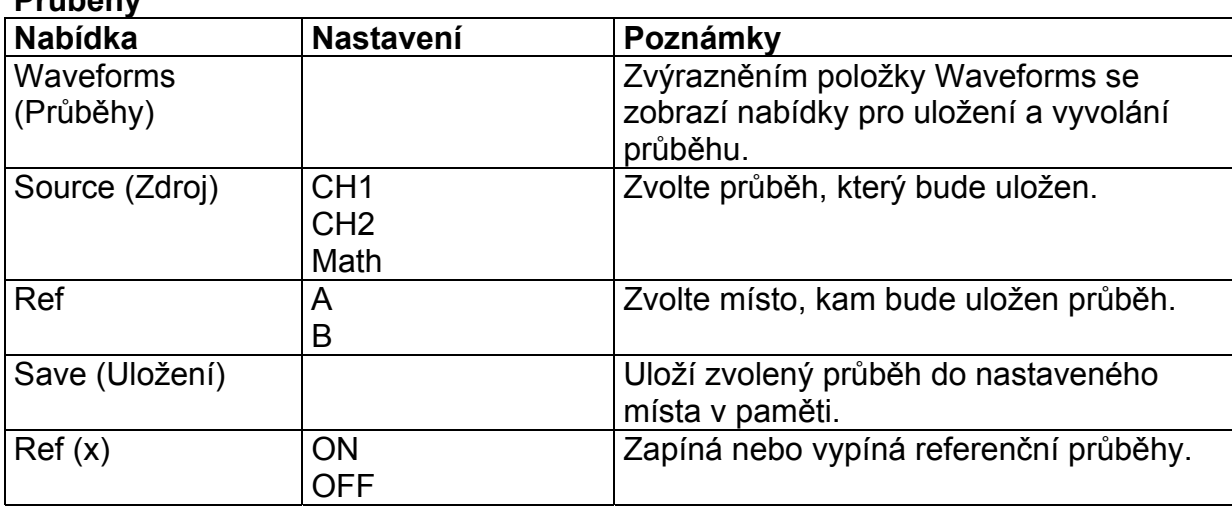

#### **Průběhy**

#### **Uložení a vyvolání průběhů**

Do energeticky nezávislé paměti je možno uložit dva referenční průběhy. Mohou být zobrazeny současně se zaznamenanými průběhy.

### *TRIGGERING (Spouštění)*

K dispozici jsou dva způsoby spouštění: hranou a videosignálem. Pro každý způsob spouštění je jiná nabídka.

#### *Spouštění hranou*

Spouštění hranou vstupního signálu při prahovém spouštění použijte režim Edge Triggering.

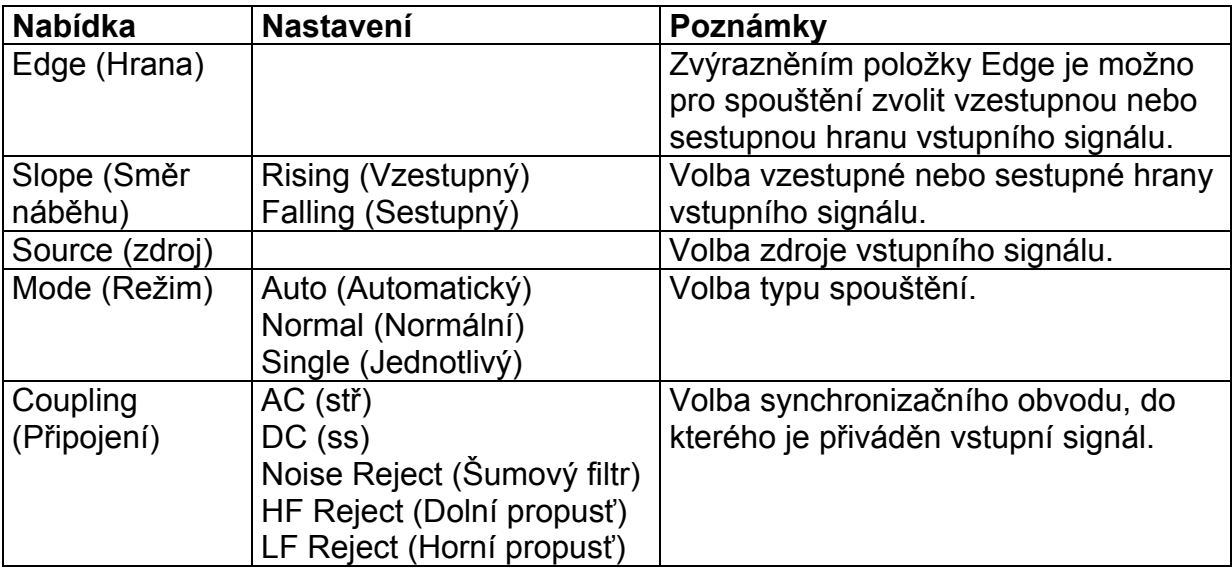

#### *Důležité poznámky*

#### **Normální a automatický režim spouštění**

Normální režim (Normal) použijete v případě, kdy chcete spustit záznam pouze v případě splnění podmínek spouštění. Automatický režim (Auto) použijete v případě, kdy chcete aby spouštění bylo průběžné i když podmínky spuštění nejsou splněny. Režim auto dovoluje snímání průběhu bez spouštění při časové základně 100 ms/div a pomalejší.

#### **Jednotlivé spouštění**

Režim jednotlivého spouštění (Single) použijete v případě, že chcete pouze jedno spuštění záznamu v případě splnění spouštěcích podmínek. Obsah jednotlivého záznamu závisí na režimu záznamu.

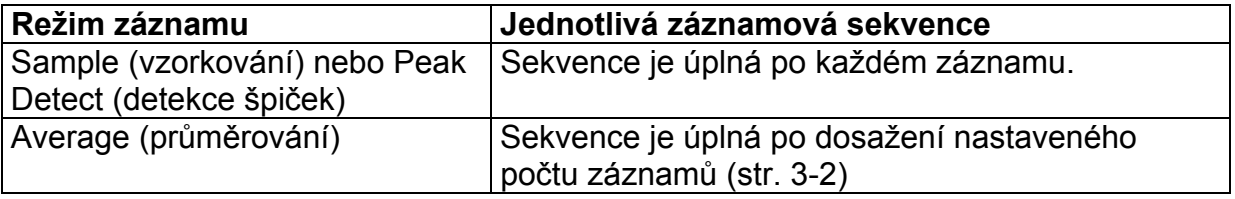

#### **Stř. napájecí napětí**

V režimu AC Line Source je jako spouštěcího signálu použito stř. napájecí napětí. Připojení spouštění je nastaveno na DC a spouštěcí úroveň je 0 V.

#### **Připojení (Coupling)**

Připojení dovoluje filtrovat signál, který je použit ke spouštění.

- AC blokuje ss signál
- DC propouští všechny složky signálu.
- Noise Reject propouští všechny složky signálu, ale zvyšuje požadavky na signálové špičky. Působí jako šumový filtr.
- HF Reject zeslabuje vysokofrekvenční složky signálu vyšší než 80 kHz.
- LF Reject blokuje ss složky a zeslabuje signály o frekvencích nižších než 30 kHz.

#### **Pretrigger (Předspuštění)**

Umístění spouštěcího bodu je většinou ve středu horizontální osy obrazovky. V tomto případě je možno sledovat průběh před spuštěním o velikosti pět dílků. Nastavením Horizontal Position průběhu dovoluje zobrazit více nebo méně informací o průběhu před spuštěním.

#### **Trigger View (zobrazení spouštěcího signálu)**

Stiskem tlačítka **TRIGGER VIEW** je možno zobrazit spouštěcí signál, dokud není tlačítku uvolněno.

V režimu zobrazení spouštěcího signálu jsou všechna tlačítka na předním panelu nefunkční s výjimkou tlačítka **HARDCOPY**.

#### **Spouštění videosignálem**

Tento způsob spuštění zvolte, jestliže chcete spustit záznam pomocí snímku nebo pomocí standardního řádku TV signálu v normě NTSC, PAL nebo SECAM.

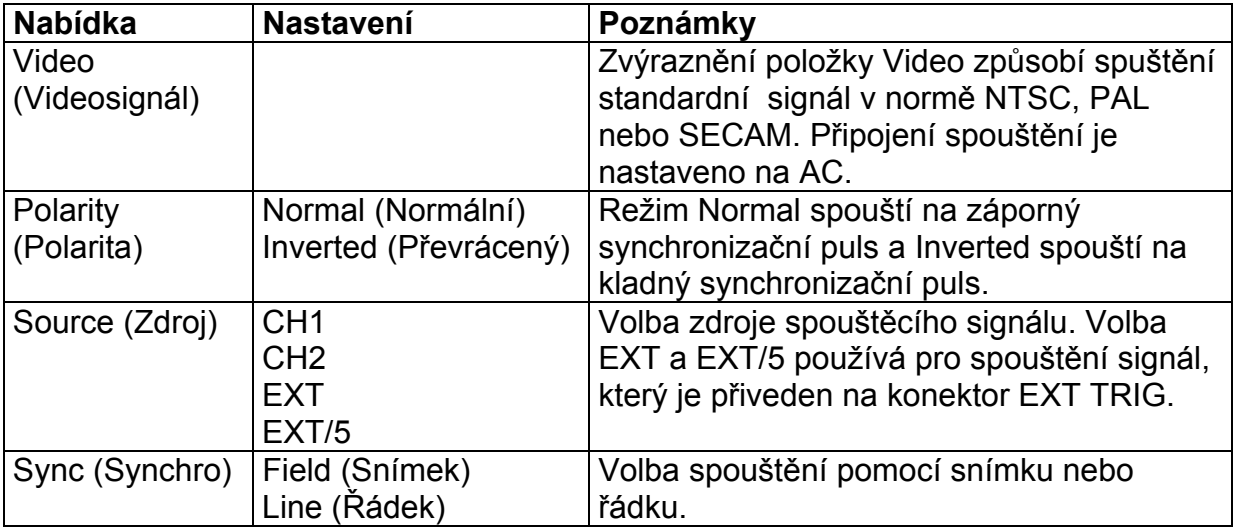

#### *Důležité poznámky*

#### **Synchronizační pulsy**

Pokud zvolíte položku Normal Polarity, způsobí spuštění záporný synchronizační puls. Jestliže má zobrazovaný videosignál kladné synchronizační pulsy, je třeba zvolit položku Inverted Polarity.

### *UTILITY (Pomocné funkce)*

Pro zobrazení nabídek pomocných funkcí je nutno stisknout tlačítko **UTILITY**. Nabídky Utility se mění vložením rozšiřujících modulů. V nabídkách se seznámíte s položkami bez vloženého modulu. Podrobnosti, které nejsou zmíněny zde, je možno nalézt v příručkách dodávaných spolu s modulem.

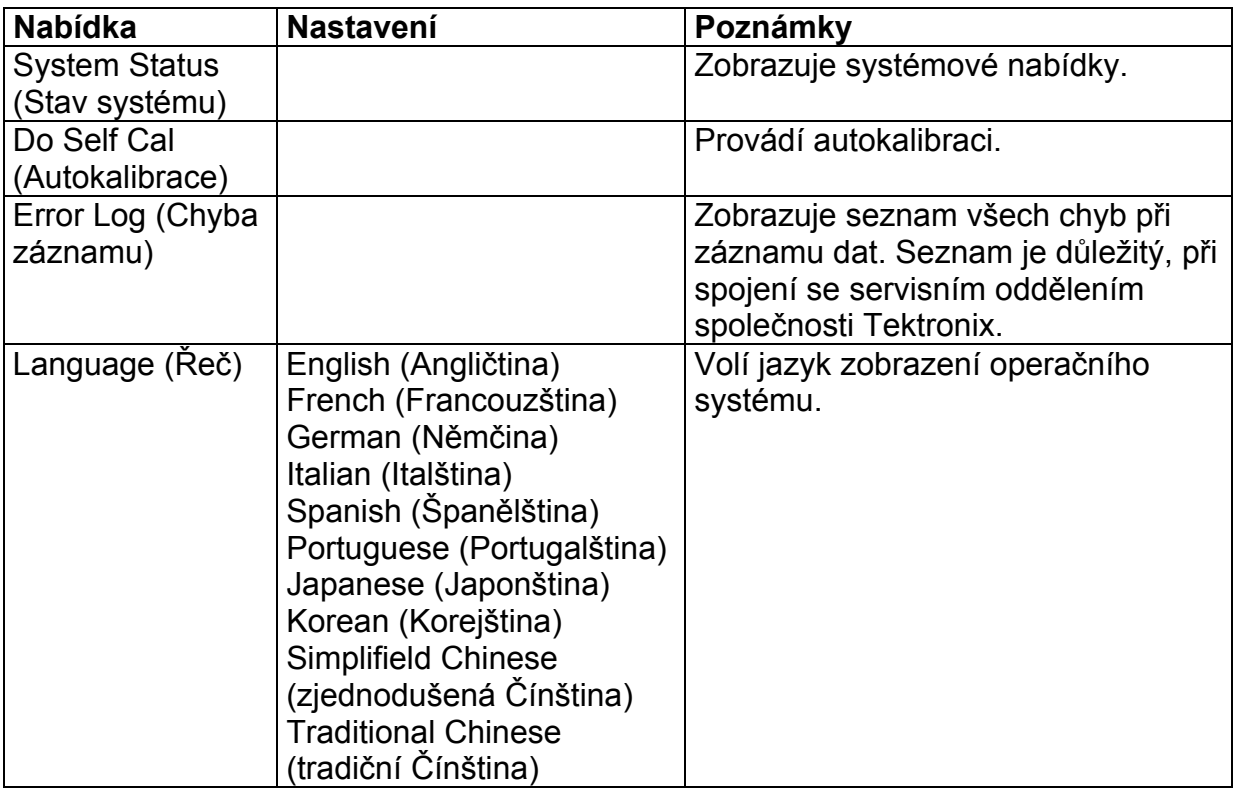

#### *Důležité poznámky*

#### **Autokalibrace**

Autokalibrace optimalizuje přesnost osciloskopu vzhledem k okolní teplotě. Jestliže chcete dosáhnout maximální přesnosti, provádějte autokalibraci při každé změně okolní teploty o 5°C nebo vyšší.

Při kompenzaci signálové cesty, odpojte od vstupních konektorů kanálů 21 a 2 všechny sondy a kabely. Potom zvolte funkci Do Self Cal (Autokalibrace).

#### *Stav systému*

Pokud si z nabídky pomocných funkcí zvolíte položku System Status zobrazí se nabídky, jejichž prostřednictvím můžete získat seznam nastavení pro každou skupinu přístrojových ovladačů.

Stiskem kterékoli tlačítko nabídky na předním panelu se seznamy odstraní.

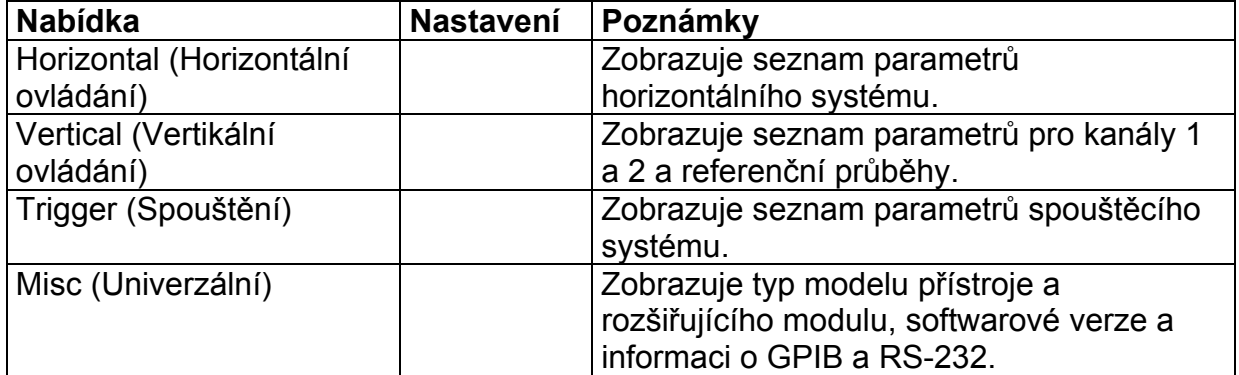

### *VERTICAL (Vertikální ovládání)*

Vertikální ovladače použijte, pokud chcete zobrazit průběhy, upravit měřítko a polohu a nastavit vstupní parametry. Bližší informace o matematických funkcích naleznete na str. 3-12.

#### *Nabídka vertikálního ovládání kanálu 1 nebo 2*

Nabídka vertikálního ovládání pro kanály 1 nebo 2 obsahuje následující položky. Každou položku je možno pro kanál individuálně nastavit.

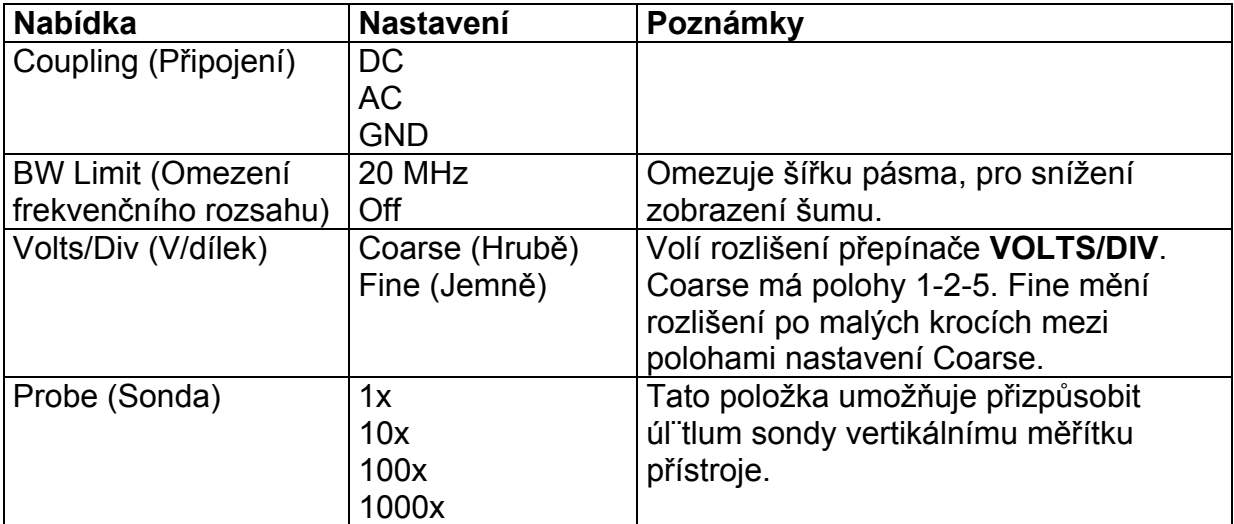

#### *Důležité poznámky*

#### **GND Coupling (Přizemění)**

Tato funkce zobrazí průběh, kde všechny body mají referenční úroveň 0 V. V tomto režimu jsou vstupní konektory BNC odpojeny od vnitřních obvodů. Vnitřně jsou vstupy připojeny k nulové referenční úrovni přístroje.

#### **Fine Resolution (Jemné rozlišení)**

V tomto režimu je zobrazen skutečný údaj o nastavení Volts/Div. Změna nastavení na Coarse (Hrubě) nezpůsobí žádnou změnu vertikálního měřítka, pokud nezměníte nastavení ovladače **VOLTS/DIV**.

#### **Waveform off (Vypnutý průběh)**

Pokud chcete, aby byl průběh odstraněn z obrazovky, stiskněte tlačítko **CH 1 MENU** nebo **CH 2 MENU** ve vertikální nabídce. Opětovným stiskem tlačítka průběh odstraníte. Vypnutý kanál může být použit jako spouštěcí zdroj nebo k matematickým operacím.

# *Příloha A: Technické údaje*

Všechny údaje platí pro přístroje TDS 210 a TDS 220 se sondami P6112, pokud není uvedeno jinak. Aby tyto údaje byly platné, musí být splněny dvě podmínky:

- Přístroj musí pracovat nejméně po dobu 10 minut v daném teplotním rozsahu.
- Jestliže se teplota změní o více než 5 °C, je třeba provést operaci Self Cal (Autokalibrace) v nabídce Utility.

Všechny údaje jsou zaručeny, pokud nejsou označeny poznámkou "typický".

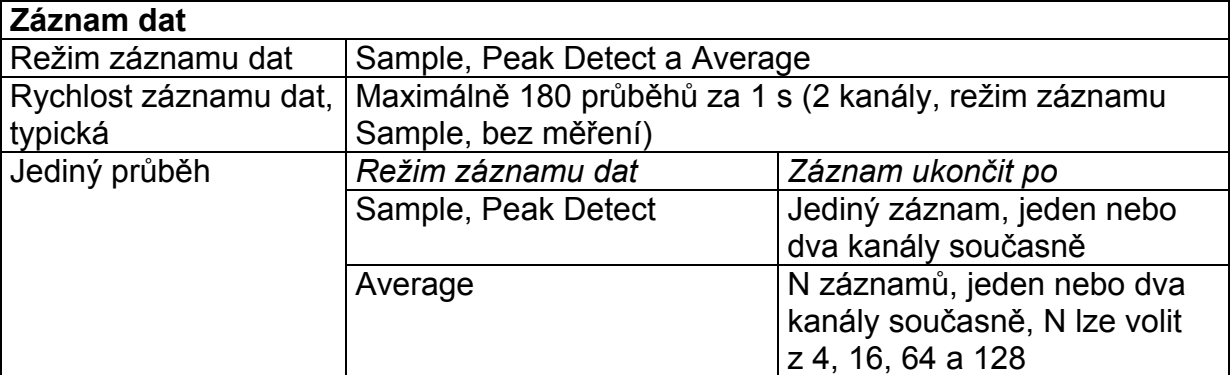

#### **Technické údaje osciloskopu**

#### **Vstupy**

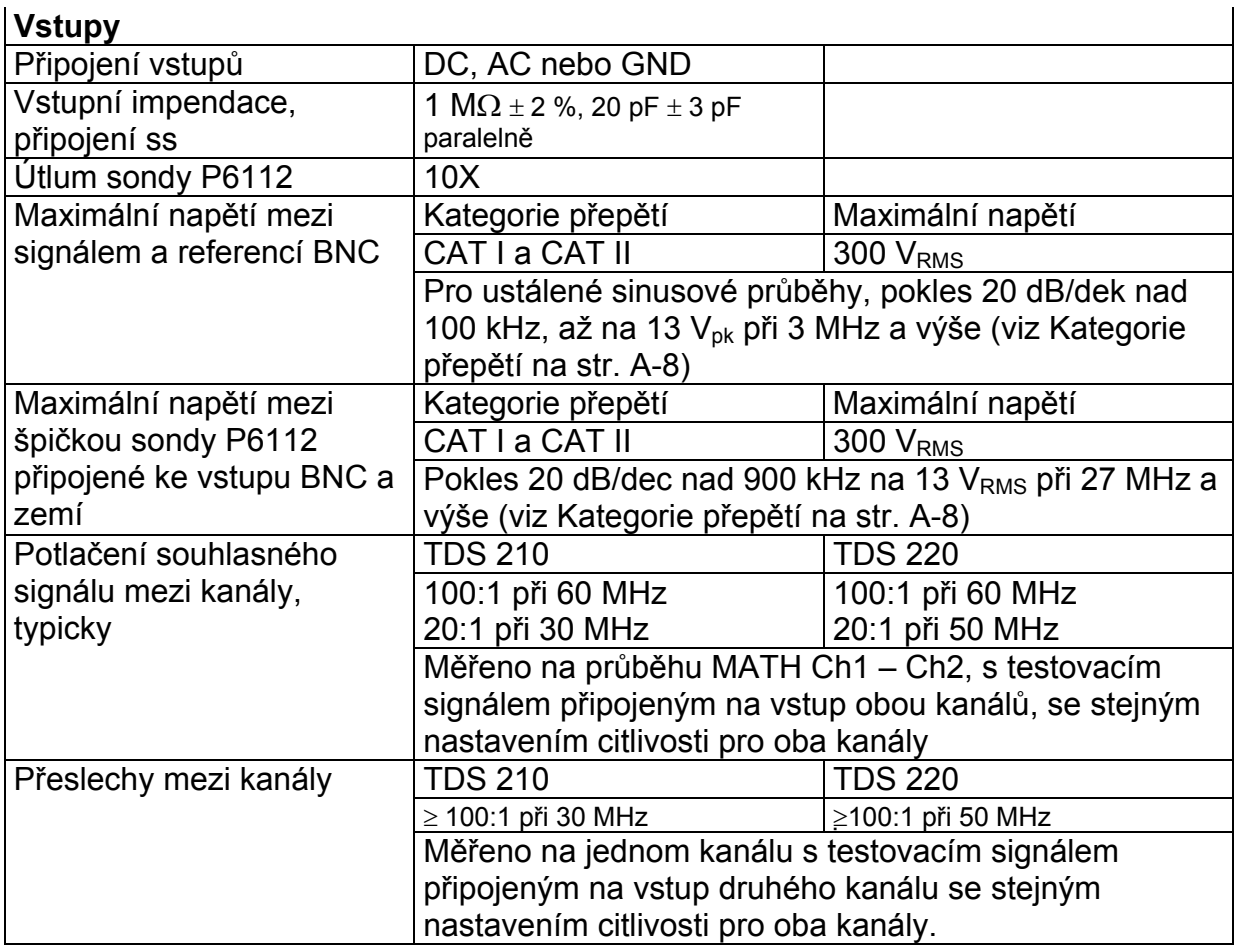

![](_page_43_Picture_311.jpeg)

### **Horizontal**

![](_page_43_Picture_312.jpeg)

![](_page_44_Picture_294.jpeg)

![](_page_44_Picture_295.jpeg)

### *Všeobecné údaje*

![](_page_45_Picture_203.jpeg)

![](_page_46_Picture_106.jpeg)

# *Příloha B: Příslušenství*

Veškeré příslušenství (základní i doplňkové) je k dispozici u distributorů společnosti Tektronix.

#### *Základní příslušenství*

![](_page_47_Figure_3.jpeg)

#### *Doplňkové příslušenství*

![](_page_47_Picture_192.jpeg)

![](_page_48_Picture_69.jpeg)

# *Příloha C: Údržba a čištění*

## *Údržba*

Chraňte přístroj před povětrnostními vlivy. Neukládejte ho tak, aby byl po delší čas vystaven přímému slunečnímu svitu.

![](_page_49_Picture_3.jpeg)

*Upozornění: Aby nedošlo ke zničení přístroje, nevystavujte ho účinkům sprejů, tekutin nebo smáčedel.* 

# *Čištění*

Přístroj kontrolujte tak často, jak to vyžadují provozní podmínky. Při čištění vnějšího povrchu přístroje postupujte následovně:

- 1. Odstraňte prach pomocí měkkého hadříku. Vyvarujte se poškrábání průhledného krytu displeje.
- 2. pomocí navlhčeného hadříku nebo papírového ručníku otřete přístroj. Pro větší účinek čištění můžete použít 75 % isopropylalcohol.

![](_page_49_Picture_9.jpeg)

*Upozornění: Při čištění nepoužívejte prostředky s brusnými účinky nebo chemická čistidla.* 

# *Slovník pojmů*

#### *Aliasing*

Chybná interpretace signálu, která je způsobena nevhodným vzorkováním signálu vysoké frekvence nebo rychlým přechodovým dějem. Tento jev se vyskytne, když osciloskop používá při digitalizaci vstupního signálu příliš pomalé vzorkování. Zobrazený průběh může obsahovat nižší kmitočty než původní vstupní signál.

#### *Časová základna (Time Base)*

Soubor parametrů, které umožňují definovat atributy časové a horizontální osy průběhu. Časová základna určuje, ve kterých okamžicích a jak dlouho bude záznam dat prováděn.

#### *Délka záznamu (Record Length)*

Počet záznamů v průběhu.

#### *Digitalizace (Digitizing)*

Proces při kterém se průběžný analogový signál převádí na sled čísel, která reprezentují amplitudu signálu v určitém časovém okamžiku.

#### *Digitalizace v reálném čase (Digital Real Time Digitizing)*

Technika digitalizace, kdy se vstupní signál vzorkuje kmitočtem, který je čtyřikrát nebo pětkrát vyšší, než frekvenční rozsah osciloskopu. V kombinaci s interpolací (sinx)/x jsou přesně zobrazeny všechny frekvenční složky signálu.

#### *Displej (Display)*

Slovo, které označuje obrazovku nebo LCD (zobrazovač z tekutých krystalů)

#### *Dosvit (Persistence)*

Metoda jak uchovat stará data na obrazovce po určitou dobu.

#### *Formát XY (XY Format)*

Formát zobrazení, který srovnává napěťové úrovně dvou průběhů bod po bodu. Tato funkce je užitečná při studiu fázových poměrů mezi dvěma průběhy.

#### *Formát YT (YT Format)*

Konvenční formát zobrazení osciloskop. Zobrazuje hodnoty napětí průběhu (vertikální osa) jako funkci času (horizontální osa).

#### *Funkční tlačítka (Bezel Buttons)*

Řada tlačítek umístěných pod displejem, které volí položky nabídek.

#### *Horizontální kurzory (Voltage Cursors)*

Dva horizontálně umístěné kurzory, které slouží k měření napěťových parametrů průběhu. Osciloskop zobrazuje úroveň aktuálního (pohyblivého) kurzoru vzhledem k zemnímu potenciálu a úroveň mezi oběma kurzory.

#### *Kurzory (Cursors)*

Zdvojené značky, které je možno využít k měření mezi dvěma body průběhu. Osciloskop zobrazuje hodnoty (vyjádřené ve voltech nebo čase) v místě aktivního kurzoru a vzdálenost od druhého z obou kurzorů.

#### *Nabídka (Menu)*

Soubor označení zobrazených na displeji, které určují funkce funkčních tlačítek. Obsah jednotlivých nabídek závisí na volbě nabídkového tlačítka.

#### *Normální spouštěcí režim (Normal Trigger Mode)*

Režim, ve kterém osciloskop nezaznamenává data, dokud nedojde ke spouštěcí události. Před tím než dojde k platné spouštěcí události je osciloskop ve stavu čekání.

#### *Osvětlení pozadí (Backlight)*

Osvětlení, které je umístěno pod displejem.

#### *Pixel*

Obrazový bod. Displej má 320 pixelů na šířku a 240 pixelů navýšku.

#### *Pozastavení (Holdoff)*

Určitá doba, která musí uplynout od spouštěcího signálu, než je akceptován další spouštěcí signál. Tato funkce stabilizuje zobrazovaný průběh.

#### *Průměrování (Average Acquisition Mode)*

Režim, ve kterém osciloskop zaznamenává a zobrazuje průběh, který průměrem z několika průběhů. Tento režim odstraňuje šum vstupního signálu. Osciloskop zaznamenává data jako v režimu Sample a pak provádí průměr z několika takto provedených záznamů. Počet záznamů ze kterých je průměr prováděn, je možno volit.

#### *Předspouštění (Pretrigger)*

Zvláštní část průběhu, který je zaznamenán před tím, než dojde ke spouštěcí události.

#### *Referenční průběh (Reference Wavefrom)*

Uložený průběh vyvolaný na obrazovku. Je možno zobrazit dva referenční průběhy jako Ref A a Ref B.

#### *Režim autospouštění (Auto Trigger Mode)*

Spouštěcí režim, při kterém osciloskop automaticky spouští záznam dat, aniž je splněna jakákoliv podmínka.

#### *Režim detekce špiček (Peak Detect Mode)*

Režim, ve kterém osciloskop zaznamenává v každém vzorkovacím intervalu dva body. Každá dvojice představuje maximální a minimální vstupní napětí ve vzorkovacím intervalu.

#### *Režim snímání (Scan Mode)*

Záznamový režim, používaný při pomalé časové základně. Tento režim umožňuje sledovat záznam průběhu bod po bodu. Průběh postupuje přes displej zleva do prava.

#### **Režim záznamu dat typu Sample (Sample Acquisition Mode)**

Režim, ve kterém osciloskop tvoří jednotlivé body záznamu uložením prvního vzorku během

každého záznamového intervalu. Toto je základní režim záznamu dat.

#### *RS-232*

Seriové komunikační rozhraní. Užívané pro komunikaci s periferními zařízeními nebo počítačem.

#### *Spouštění hranou (Edge Trigger)*

Spouštění, které začne záznam dat v okamžiku, když osciloskop detekuje průchod určitou napěťovou úrovní určitým směrem (spouštěcí náběh).

#### *Spouštění vidosignálem (Video Trigger)*

Spouštění pomocí synchronních pulsů kompozitního videosignálu.

#### *ss rozsah (DC Coupling)*

Režim, který propouští ss. i stř. složku signálu do přístroje. Platí pro systém spouštění i pro vertikální systém.

#### *stř. rozsah (AC Coupling)*

Režim, který potlačuje stejnosměrné složky (DC) vstupního signálu, ale umožňuje průchod střídavým složkám (AC). Tento režim se používá pro sledování střídavého signálu, který obsahuje velkou stejnosměrnou složku.

#### *Tisk obsahu obrazovky (Hard Copy)*

Kopie obsahu obrazovky ve formátu, který akceptuje většina tiskáren a plotrů.

#### *Uzemění (Ground (GND) Coupling)*

Režim, který odpojuje vstupní signál od vertikálního systému.

#### *Vertikální kurzory (Time Cursors)*

Dva vertikální kurzory jsou určeny k měření časových parametrů průběhu. Osciloskop zobrazuje hodnotu aktivního (pohyblivého) průběhu s ohledem na okamžik spuštění a dobu mezi kurzory.

#### *Vzorkovací interval (Sample Interval)*

Časový interval mezi vzorky v dané časové základně. Pro digitalizaci v reálném čase, je vzorkovací interval převrácenou hodnotu vzorkovací rychlosti.

#### *Vzorkování (Sampling)*

Proces zachycení vstupního signálu jako konstantního napětí diskrétního bodu po určitý čas, doku nedojde k jeho kvantifikaci.

#### *Záznam dat (Acquisition)*

Proces vzorkování vstupního signálu, digitalizace vzorků, zpracování výsledků do datových bodů a přiřazení těchto bodů do průběhu. Záznam průběhu je uložen v paměti.

#### *Zeslabení (Atteunation)*

Omezení amplitudy signálu o určitou hodnotu průchodem zeslabovacím zařízením, jako je např. sonda nebo vstupní dělič (poměr vstupního signálu k výstupnímu signálu). Např. sonda s označením 10 x redukuje vstupní signál 10 krát.